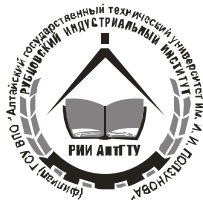

# **Министерство образования и науки Российской Федерации Рубцовский индустриальный институт (филиал) ФГБОУ ВПО «Алтайский государственный технический университет им. И.И. Ползунова»**

# **Н.В. Рассказова**

# **ЭКОНОМЕТРИКА. НАЧАЛЬНЫЙ КУРС**

Методическое пособие к лабораторным и контрольным работам для студентов направления подготовки «Экономика» заочной формы обучения

Рубцовск 2015

УДК 519.2 + 330.43

Рассказова Н.В. Эконометрика. Начальный курс: Методическое пособие к лабораторным и контрольным работам для студентов направления подготовки «Экономика» заочной формы обучения / Рубцовский индустриальный институт – Рубцовск, 2015. – 43 с.

Методическое пособие содержит задания для лабораторных работ и необходимые расчетные соотношения для их выполнения. Основное внимание уделяется реализации этих соотношений в табличном процессоре Microsoft Office Excel. Приведены задания для контрольных работ и вопросы для подготовки к зачету.

> Рассмотрены и одобрены на заседании НМС РИИ Протокол № 1 от 19.02.15

Рецензент: доцент каф. высш. матем., физ. и хим., к.п.н. И.И. Кулешова

Рубцовский индустриальный институт, 2015

# **СОДЕРЖАНИЕ**

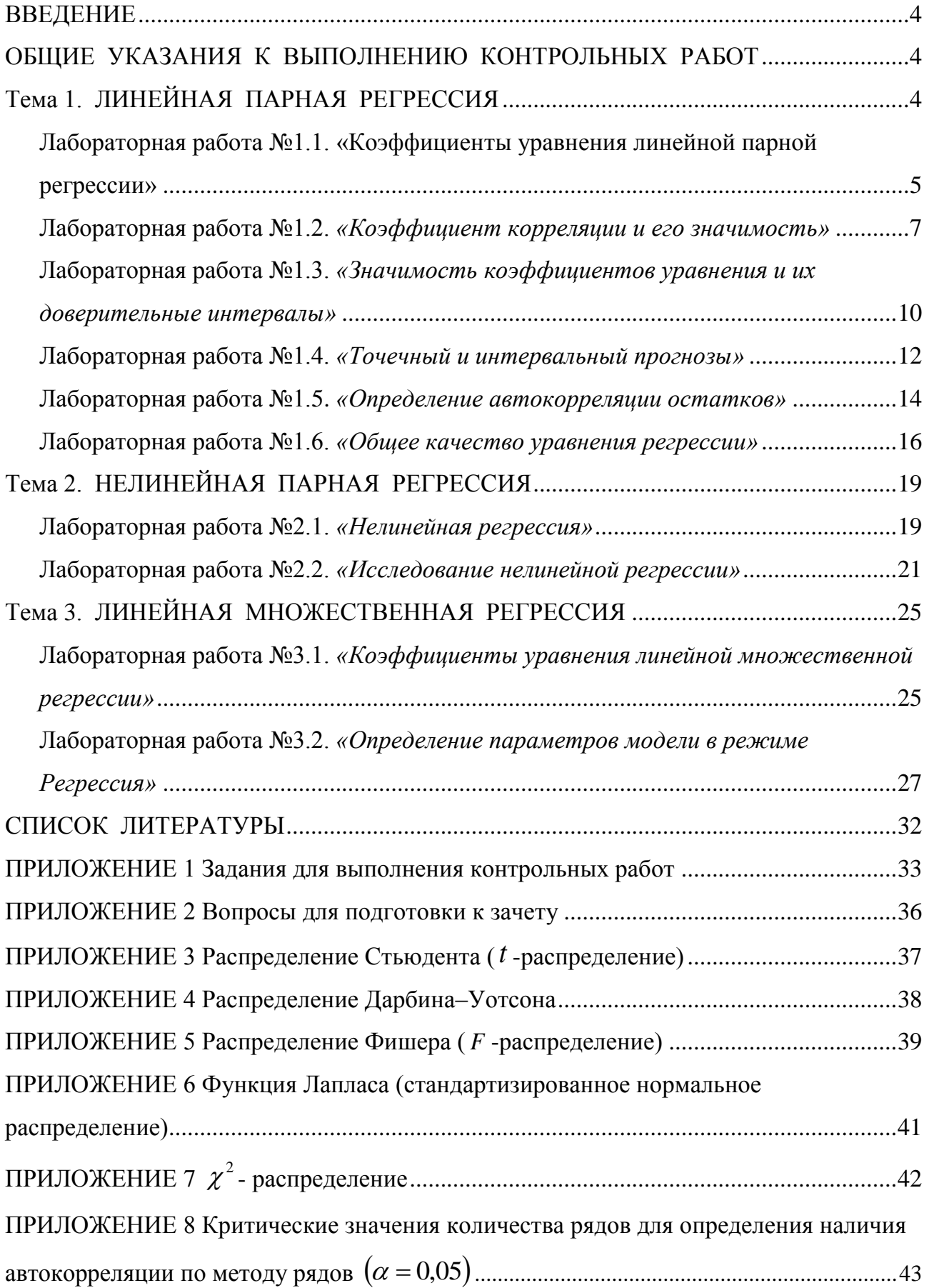

#### **ВВЕДЕНИЕ**

<span id="page-3-0"></span>Построение эконометрических моделей обуславливает большой объем вычислений. Удобной универсальной вычислительной средой для решения задач эконометрики является табличный процессор Excel. В данном методическом пособии изложены (в форме лабораторных работ) численные методики решения основных задач парного и множественного регрессионного анализа в вычислительной среде табличного процессора Excel.

Каждая лабораторная работа посвящена решению определенной задачи (или подзадачи) эконометрики. Для каждой работы приводится алгоритм решения рассматриваемой в работе задачи (т.е. формулы или расчетные соотношения), а затем дается фрагмент документа Excel (версия XP), реализующий алгоритм решения задачи. При этом алгоритм решения может быть реализован путем программирования арифметических или логических выражений в ячейках электронной таблицы или путем обращения к «стандартным» функциям или модулям Excel. Поэтому предполагается, что читатель знаком с адресацией ячеек (относительной, абсолютной и смешанной), арифметическими операциями и программированием простейших выражений в ячейках Excel.

## <span id="page-3-1"></span>ОБЩИЕ УКАЗАНИЯ К ВЫПОЛНЕНИЮ КОНТРОЛЬНЫХ РАБОТ

- 1. Контрольную работу следует выполнять на листах формата А4.
- На титульном листе работы должен быть указан номер варианта, который 2. определяется по последней цифре шифра зачетной книжки  $(1 - 1 - \tilde{h})$ вариант, 2 – 2-й вариант,..., 9 – 9-й вариант, 0 – 10-й вариант).
- 3. Все используемые эконометрические формулы и расчеты должны сопровождаться комментариями к ним и интерпретацией полученных результатов.
- 4. Полученные расчетные таблицы Excel необходимо привести в тексте работы или оформить в качестве приложения.

#### Тема 1. ЛИНЕЙНАЯ ПАРНАЯ РЕГРЕССИЯ

<span id="page-3-2"></span>Эта тема включает выполнение шести лабораторных работ, посвященных построению и исследованию уравнения линейной регрессии вида:

 $\widetilde{y} = b_0 + b_1 x.$ 

 $(1.1)$ 

Таблина 11

Выборка для построения данного уравнения взята из следующего примера:

Пример 1.1. Для анализа зависимости объема потребления  $Y$  (y.e.) домохозяйства от располагаемого дохода Х (у.е.) отобрана выборка объема  $N = 12$  (помесячно в течение года), результаты которой приведены в таблице  $1.1<sub>1</sub>$ 

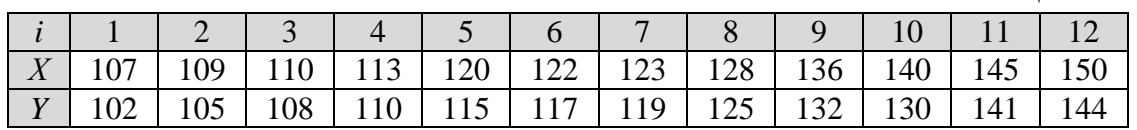

<span id="page-4-0"></span>Лабораторная работа №1.1.

«Коэффициенты уравнения линейной парной регрессии»

Цель работы. Вычисление коэффициентов уравнения линейной парной регрессии по выборке из примера 1.1 (см. таблицу 1.1).

Расчетные соотношения. Для нахождения коэффициентов уравнения применим метод наименьших квадратов (МНК). Для этого необходимо минимизировать функцию:

$$
Z = \sum_{i=1}^{N} (y_i - \tilde{y}_i)^2 = \sum_{i=1}^{N} (y_i - b_0 - b_1 x_i)^2 \to \min, \text{ rge } N \text{ - } \text{число } \text{наблидений } \text{B}
$$

выборке,  $e_i = y_i - \tilde{y}_i$  – отклонения (остатки).

Необходимым условием существования минимума функции является равенство нулю частных производных данной функции по параметрам  $b_0$  и  $b_1$ . Найдем эти частные производные:

$$
\frac{\partial Z}{\partial b_0} = -2 \sum_{i=1}^{N} (y_i - b_0 - b_1 x_i) = 0;
$$
  

$$
\frac{\partial Z}{\partial b_1} = -2 \sum_{i=1}^{N} (y_i - b_0 - b_1 x_i) \cdot x_i = 0.
$$

Преобразуем полученную систему уравнений:

$$
\begin{cases}\n\sum_{i=1}^{N} y_i - b_0 \sum_{i=1}^{N} 1 - b_1 \sum_{i=1}^{N} x_i = 0; \\
\sum_{i=1}^{N} y_i x_i - b_0 \sum_{i=1}^{N} x_i - b_1 \sum_{i=1}^{N} x_i x_i = 0 \\
b_0 N + b_1 \sum_{i=1}^{N} x_i = \sum_{i=1}^{N} y_i; \\
b_0 \sum_{i=1}^{N} x_i + b_1 \sum_{i=1}^{N} x_i^2 = \sum_{i=1}^{N} y_i x_i.\n\end{cases}
$$

Разделив оба уравнения на  $N$ , получим систему нормальных уравнений:

$$
\begin{cases}\nb_0 + b_1 \overline{x} = \overline{y}; \\
b_0 \overline{x} + b_1 \overline{x^2} = \overline{xy},\n\end{cases}
$$
\n(1.2)

$$
\text{rate } \bar{x} = \frac{1}{N} \sum_{i=1}^{N} x_i \ , \quad \bar{y} = \frac{1}{N} \sum_{i=1}^{N} y_i \ , \quad \bar{x}^2 = \frac{1}{N} \sum_{i=1}^{N} x_i^2 \ , \quad \bar{xy} = \frac{1}{N} \sum_{i=1}^{N} x_i y_i \ . \tag{1.3}
$$

Выразим из первого уравнения  $b_0$ :

$$
b_0 = \overline{y} - b_1 \overline{x}.\tag{1.4}
$$

Подставив выражение для  $b_0$  во второе уравнение, получим формулу для вычисления  $b_1$ :

$$
b_1 = \frac{\overline{xy} - \overline{x} \cdot \overline{y}}{x^2 - (\overline{x})^2} = \frac{S_{xy}}{S_x^2},\tag{1.5}
$$

где  $S_{xy}$  – выборочная ковариация, определяемая по формуле:

$$
S_{xy} = \overline{xy} - \overline{x} \cdot \overline{y};
$$
 (1.6)

 $S_r^2$  – выборочная дисперсия величины X, определяемая по формуле:

$$
S_x^2 = \overline{x^2} - (\overline{x})^2. \tag{1.7}
$$

**Решение.** Вычислим коэффициенты  $b_0$  и  $b_1$ , используя табличный процессор Excel. На рис. 1.1 показан фрагмент листа Excel, в котором:

- размещены данные таблицы 1.1;
- составлены формулы для вычисления величин  $x_i^2$ ,  $x_i y_i$ ;
- средние - вычислены значения с помошью функции Excel СРЗНАЧ(диапазон ячеек);
- вычислена ковариация  $S_{xy}$  по формуле (1.6), коэффициенты  $b_0$ ,  $b_1$  по формулам  $(1.4)$ ,  $(1.5)$  соответственно.

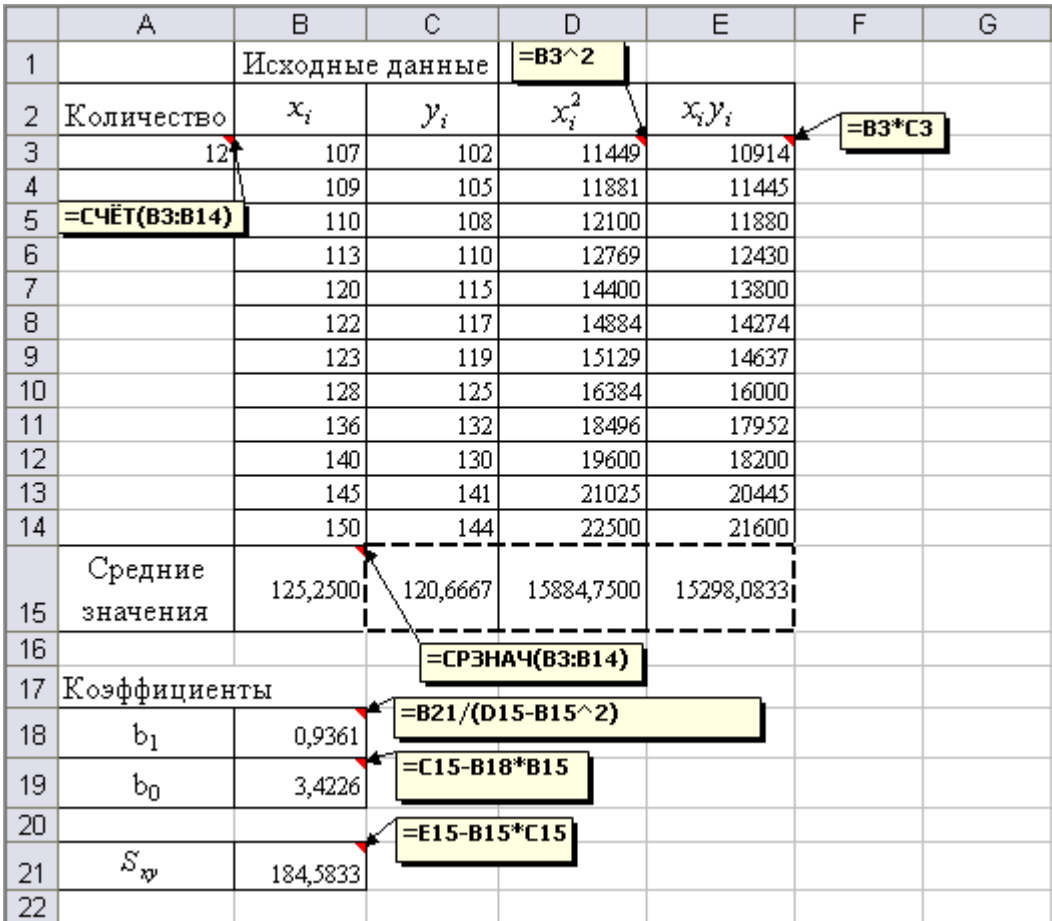

Рис. 1.1. Вычисление коэффициентов парной линейной регрессии

Замечание: Для расчета в таблице достаточно вычислять только значения в третьей строке, для остальных ячеек таблицы (по 14 строку) и для выделенных пунктиром ячеек применять автозаполнение.

В результате выполнения вычислений получаем:

 $S_{xy} = 15298,0833 - 125,25 \cdot 120,6667 = 184,5833,$ 

 $b_1 = \frac{184,5833}{15884,75-125.25^2} = 0.9361,$  $b_0 = 120,6667 - 0,9361 \cdot 125,25 = 3,4226$ .

Тогда уравнение регрессии (1.1) примет вид:

 $\tilde{v} = 3.4226 + 0.9361x$ .

Дадим интерпретацию оценкам коэффициентов регрессии.

Коэффициент  $b_1 = 0.9361$  может трактоваться как предельная склонность к потреблению. Фактически он показывает, на какую величину изменится объем потребления, если располагаемый доход возрастает на одну единицу.

 $(1.8)$ 

Свободный член  $b_0$  уравнения регрессии формально означает значение Y при величине располагаемого дохода  $X$ , равной нулю (т.е. автономное потребление). Следует иметь в виду, что интерпретация оценки свободного члена модели может иметь или не иметь реального смысла в зависимости от конкретной задачи. В нашем случае значение  $b_0 = 3,4226$  говорит о том, что при нулевом располагаемом доходе расходы на потребление составят в среднем 3,4226 у.е. Этот факт можно объяснить для отдельного домохозяйства (оно может тратить накопленные или одолженные средства), но для совокупности домохозяйств он теряет смысл.

#### Вопросы:

- Что такое выборочная и генеральная совокупность наблюдений случайных величин?
- Как найти систему нормальных уравнений?
- Приведите формулы расчета коэффициентов  $b_0$  и  $b_1$  линейного уравнения регрессии.

#### <span id="page-6-0"></span>Лабораторная работа №1.2.

«Коэффициент корреляции и его значимость»

Цель работы. Вычисление выборочного коэффициента корреляции, проверка его значимости при уровне значимости  $\alpha = 0.05$  по выборке из примера 1.1 (см. таблицу 1.1).

Расчетные соотношения. Уравнение (1.1) означает, что между случайными величинами  $X$  и  $Y$  имеется корреляционная зависимость, в данном случае линейная. Теснота линейной связи между величинами Х и У определяется с помощью коэффициента корреляции:

$$
r_{xy} = \frac{\overline{xy} - \overline{x} \cdot \overline{y}}{\sqrt{\overline{x^2} - (\overline{x})^2} \cdot \sqrt{\overline{y^2} - (\overline{y})^2}} = \frac{S_{xy}}{S_x \cdot S_y},
$$
\n(1.9)

$$
\text{rge } S_x = \sqrt{x^2 - (\bar{x})^2}, \quad S_y = \sqrt{y^2 - (\bar{y})^2}, \quad \overline{y^2} = \frac{1}{N} \sum_{i=1}^N y_i^2. \tag{1.10}
$$

 $S_x$ ,  $S_y$  – стандартные отклонения случайных величин X и Y соответственно. Выборочный коэффициент корреляции обладает следующими свойствами:

- 1. Если между случайными величинами Х и У существует положительная (прямая) линейная зависимость, то  $r_{xy} > 0$ , т.е. при увеличении х увеличивается и у; если отрицательная (обратная), то  $r_{\rm w}$  < 0, т.е. при увеличении х значение у уменьшается.
- 2. Выборочный коэффициент корреляции  $r_{\rm w}$  является безразмерной величиной.
- 3.  $-1 \le r_{\text{av}} \le 1$ .
- 4. Если  $r_{xy} = 0$ , то между случайными величинами X и Y отсутствует линейная связь
- 5. Чем ближе  $r_{xy}$  по модулю к 1, тем сильнее линейная связь между X и Y.

Замечание: Близкая к нулю величина коэффициента корреляции говорит об отсутствии линейной связи переменных, но не об отсутствии связи между ними вообще.

Близкое к 1 значение коэффициента корреляции свидетельствует о том. что данные наблюдений хорошо согласуются с представлением их в виде линейной регрессионной модели.

Лля установления наличия значимой линейной связи между случайными величинами Х и Ү, следует проверить гипотезу о статистической значимости коэффициента корреляции при помощи *t*-критерия Стьюдента. В этом случае используется следующая гипотеза:

$$
H_0: r_{xy}=0;
$$

$$
H_1: r_{xy} \neq 0.
$$

Для проверки  $H_0$  рассчитывается *t*-статистика:

$$
t_{\text{pacu}}(r_{xy}) = \frac{r_{xy}}{\sqrt{1 - r_{xy}^2}} \sqrt{N - 2} \,.
$$
\n(1.11)

При справедливости  $H_0$  *t*-статистика имеет распределение Стьюдента с  $v = N - 2$  степенями своболы. По односторонней таблице распределения Стьюдента для заданного уровня значимости  $\alpha$  и числа степеней свободы  $N-2$ определяется критическое значение  $t_{wp} = t \left( \frac{\alpha}{2}, N - 2 \right)$ . Данное значение можно получить с помощью функции Excel (категория – *Статистические*):

$$
t_{\kappa p} = t\left(\frac{\alpha}{2}, N - 2\right) = CTbIOJPACTIOBP(\alpha; N - 2).
$$
\n(1.12)

Если выполняется неравенство  $|t_{\text{pack}}| \leq t_{\text{kp}}$ , то нет оснований для отклонения гипотезы  $H_0$ , т.е. линейной связи между случайными величинами X и Y нет (коэффициент корреляции незначим). Если  $|t_{\text{pack}}| > t_{\text{wp}}$ , то нулевая гипотеза отклоняется в пользу альтернативной  $H_1$ , т.е. между случайными величинами X и У есть линейная связь (коэффициент корреляции значим).

|        | B<br>А                      |            | Ć               | D                                                                 | E                       | F              | Η                  |
|--------|-----------------------------|------------|-----------------|-------------------------------------------------------------------|-------------------------|----------------|--------------------|
| 2      | Количество                  | $x_i$      | $\mathcal{Y}_i$ | $x_i^2$                                                           | $x_i y_i$               | $y_i^2$        |                    |
| 3      | 12                          | 107        | 102             | 11449                                                             | 10914                   | 10404          | $=$ C3 $\hat{ }$ 2 |
| 4<br>ਦ |                             | 109<br>म्र | 105<br>म्म      | 11881<br>21027                                                    | 11445<br>20442          | 11025<br>12001 |                    |
| 14     |                             | 150        | 144             | 22500                                                             | 21600                   | 20736          |                    |
| 15     | Средние<br>значения         | 125,2500   | 120,6667        |                                                                   | 15884,7500   15298,0833 | 14736,1667     |                    |
| 16     |                             |            |                 |                                                                   |                         |                |                    |
| 21     | ${\mathcal S}_{\mathbf{w}}$ | 184,5833   |                 | $= (D15 - B15^{\circ}2)^{\circ}0,5$                               |                         |                |                    |
| 22     | $\mathcal{S}_\mathbf{x}$    | 14,0423    |                 | $\sqrt{5 - 15 - 2}$ = (F15-C15 <sup>-2</sup> ) <sup>2</sup> = 0,5 |                         |                |                    |
| 23     | $S_{\mathbf{y}}$            | 13,2560    |                 | $=$ B21/(B22*B23)                                                 |                         |                |                    |
| 24     | $r_{\rm w}$                 | 0,9916     |                 | =B24/(1-B24^2)^0,5*(A3-2)^0,5                                     |                         |                |                    |
| 25     | $t_{\text{pack}}(r_p)$      | 24,2533    |                 | =СТЬЮДРАСПОБР(0,05;А3-2)                                          |                         |                |                    |
| 26     | $t_{\rm xp}^{}$             | 2,228      |                 |                                                                   |                         |                |                    |

*Решение.* Фрагмент листа Excel с вычислениями приведен на рис. 1.2.

Рис. 1.2. Вычисление коэффициента корреляции (*Замечание:* некоторые ячейки скрыты)

В результате выполнения вычислений получаем значение стандартных отклонений:

$$
S_x = \sqrt{15884,75 - 125,25^2} = 14,0423,
$$
  
\n
$$
S_y = \sqrt{14736,1667 - 120,6667^2} = 13,256;
$$

значение коэффициента корреляции:

$$
r_{xy} = \frac{184,5833}{14,0423 \cdot 13,256} = 0,9916.
$$

Положительное значение коэффициента корреляции указывает на прямую зависимость между случайными величинами *X* и *Y*, т.е. при увеличении располагаемого дохода *X* увеличивается и объем потребления *Y*.

$$
t_{\text{pacu}}(r_{xy}) = \frac{0,9916}{\sqrt{1 - 0,9916^2}} \sqrt{12 - 2} = 24,2533 ;
$$
  

$$
t_{xy} = CTbIOJIPACIIOBP(0,05; 10) = 2,228.
$$

Поскольку  $|t_{\text{pacy}}| > t_{\text{wp}}$ , то гипотеза об отсутствии линейной зависимости отвергается, т.е. коэффициент корреляции статистически значим и между располагаемым доходом и объемом потребления есть линейная связь.

#### *Вопросы:*

Для чего используется коэффициент корреляции?

- Какие значения может принимать коэффициент корреляции и что это означает?
- Как проверить статистическую значимость коэффициента корреляции?

#### <span id="page-9-0"></span>Лабораторная работа №1.3.

«Значимость коэффициентов уравнения и их доверительные интервалы»

Цель работы. Определение статистической значимости коэффициентов уравнения и доверительных интервалов с помощью стандартных ошибок коэффициентов по выборке из примера 1.1 (см. таблицу 1.1).

Расчетные соотношения. Оценка значимости коэффициентов регрессии проводится с целью установления несущественных факторов: фактор. коэффициент при котором в уравнении линейной регрессии статистически незначим, оказывает несущественное влияние и должен быть исключен из модели.

Для оценки значимости коэффициента регрессии его величину сравнивают с его стандартной ошибкой  $S_{h}$ , т.е. определяют расчетное значение *t*-критерия Стьюдента:

$$
t_{\text{pacu}}(b_j) = \frac{b_j}{S_{b_j}},\tag{1.13}
$$

где  $i = 0,...,m$ ,  $m -$ число объясняющих переменных.

Полученное значение сравнивают с табличным (критическим) и делают вывод о значимости или незначимости коэффициента регрессии аналогично выводу о значимости коэффициента корреляции.

Стандартные ошибки коэффициентов регрессии:

$$
S_{b_1} = \sqrt{S_{b_1}^2}, \quad S_{b_0} = \sqrt{S_{b_0}^2}, \tag{1.14}
$$

где  $S_{b_0}^2$ ,  $S_{b_0}^2$  – дисперсии коэффициентов  $b_1$  и  $b_0$  соответственно, которые вычисляются по формулам:

$$
S_{b_1}^2 = \frac{S^2}{\sum_{i=1}^N (x_i - \bar{x})^2}, \quad S_{b_0}^2 = \frac{S^2 \cdot x^2}{\sum_{i=1}^N (x_i - \bar{x})^2} = S_{b_1}^2 \cdot \bar{x}^2,
$$
\n(1.15)

где  $S^2$  – остаточная дисперсия, характеризующая степень рассеяния фактических значений у относительно расчетных значений  $\tilde{y}$ :

$$
S^{2} = \frac{\sum_{i=1}^{N} (y_{i} - \tilde{y}_{i})^{2}}{N - m - 1}.
$$
\n(1.16)

Отметим, что корень из необъясненной дисперсии S называется стандартной ошибкой регрессии:

$$
S = \sqrt{\sum_{i=1}^{N} (y_i - \tilde{y}_i)^2 \over N - m - 1} \tag{1.17}
$$

интервал, который накрывает Чтобы найти истинное значение коэффициента с вероятностью  $100(1-\alpha)$ %, нужно определить  $100(1-\alpha)$ %-ный доверительный интервал:

$$
(b_j - t_{kp} S_{b_j}; b_j + t_{kp} S_{b_j}), j = 0,...,m
$$
\n(1.18)

Критическое значение  $t_{\text{gp}}$ :

$$
t_{\scriptscriptstyle np} = t \left( \frac{\alpha}{2}, N - m - 1 \right) = CTbIO\mathcal{A}PACTIO\mathcal{B}P(\alpha; N - m - 1). \tag{1.19}
$$

**Решение.** Фрагменты с вычислениями приведены на рис.  $1.3 - 1.4$ .

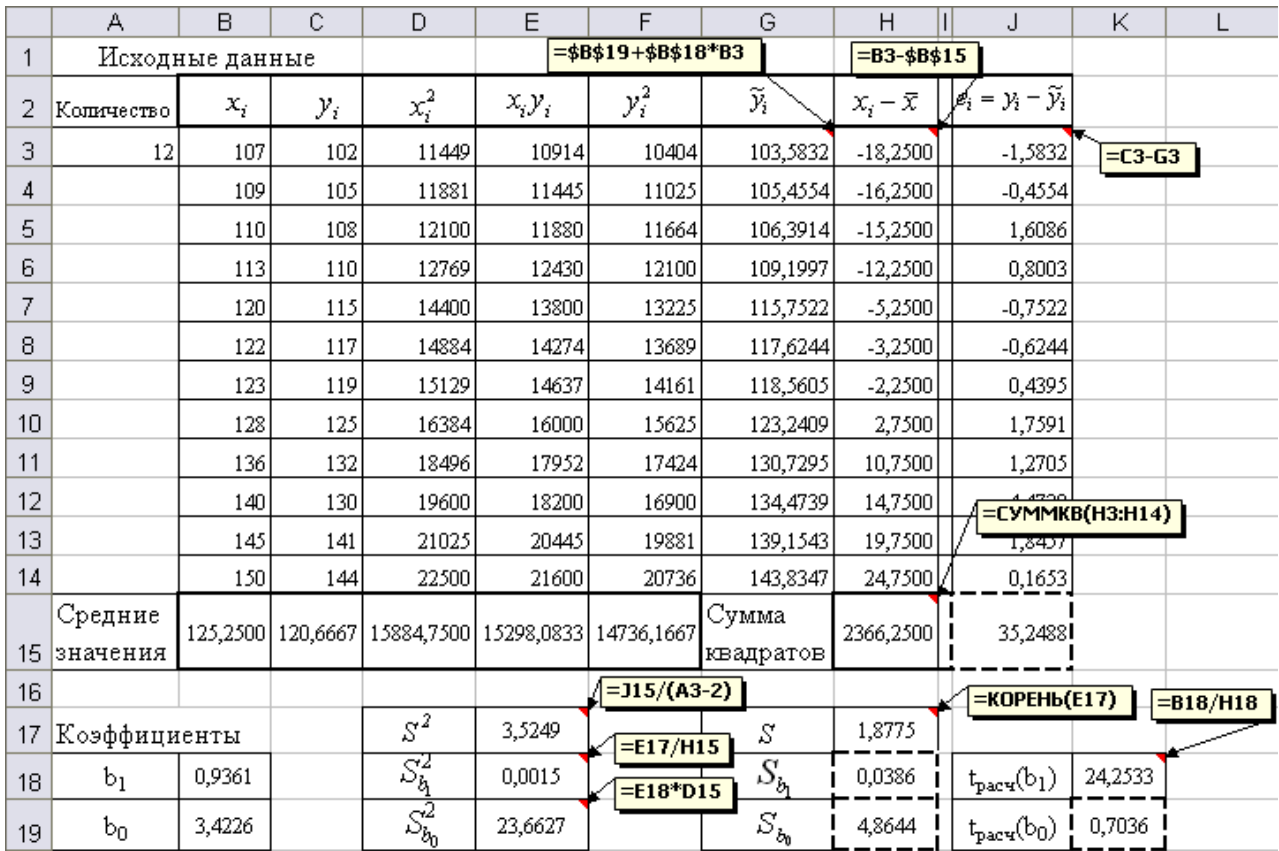

Рис. 1.3. Значимость коэффициентов уравнения и доверительные интервалы (Замечание: некоторые ячейки скрыты)

В результате выполнения вычислений получим:

Стандартная ошибка регрессии  $S = \sqrt{\frac{35,2488}{12-2}} = \sqrt{3,5249} = 1,8775$ .

Стандартные ошибки коэффициентов регрессии:

 $S_{b_1} = \sqrt{\frac{3,5249}{2366.25}} = \sqrt{0,0015} = 0,0386$ ,  $S_{b_0} = 0,0386 \cdot \sqrt{15884,75} = \sqrt{23,6627} = 4,8644$ .

Тогда расчетные значения *t*-критерия Стьюдента:

$$
t_{\text{pacy}}(b_1) = \frac{b_1}{S_{b_1}} = \frac{0,9361}{0,0386} = 24,2533,
$$

$$
t_{\text{pacu}}(b_0) = \frac{b_0}{S_{b_0}} = \frac{3,4226}{4,8644} = 0,7036 ;
$$
  

$$
t_{\text{wp}} = t(0,025;12-1-1) = CTbIO\text{APACIIO}P(0,05;10) = 2,228.
$$

Поскольку для коэффициента  $b_1$   $|t_{\text{pecy}}(b_1)| = 24,2533 > 2,228 = t_{\text{xo}}$ , то нулевая гипотеза (о равенстве нулю коэффициента  $b_1$ ) должна быть отвергнута при уровне значимости  $\alpha = 0.05$ . Это подтверждает статистическую значимость коэффициента  $b_1$ .

Аналогично проверяется статистическая значимость коэффициента  $b_0$ : так как  $|t_{\text{vacy}}(b_0)| = 0.7036 < 2.228 = t_{\text{wp}}$ , то гипотеза о статистической незначимости коэффициента  $b_0$  не отклоняется при уровне значимости  $\alpha$  = 0,05. Это означает, что в данном случае свободным членом уравнения регрессии можно пренебречь, рассматривая регрессию как  $\tilde{y} = b_1 x$ , однако наличие свободного члена может лишь уточнить вид зависимости, поэтому, если нет серьезных причин для удаления свободного члена из уравнения регрессии, то лучше его использовать в модели.

95%-е доверительные интервалы (см. рис 1.4.):

для  $b_1$ : (0,9361 – 2,228 · 0,0386; 0,9361 + 2,228 · 0,0386) или (0,8501; 1,0221);

для  $b_0$ : (3,4226 – 2,228 · 4,8644; 3,4226 + 2,228 · 4,8644) или (-7,416; 14,2612).

Таким образом, истинное значение коэффициента  $b_1$  с вероятностью 95% находится в интервале  $(0,8501; 1,0221)$ .

Доверительный интервал для  $b_0$  содержит противоречивые результаты, так как найденный интервал  $(-7, 416; 14, 2612)$  показывает, что истинное значение коэффициента  $b_0$  одновременно содержит положительные, отрицательные величины и даже нуль, чего не может быть. Данная интервальная оценка также подтверждает незначимость коэффициента  $b_0$ .

#### **Вопросы:**

- Что показывает остаточная дисперсия и как она рассчитывается?
- Как определить стандартные ошибки коэффициентов регрессии?
- Для чего определяется статистическая значимость коэффициентов регрессии?
- Как определить интервальные оценки коэффициентов регрессии?

#### <span id="page-11-0"></span>Лабораторная работа №1.4.

«Точечный и интервальный прогнозы»

Цель работы. Используя уравнение (1.8), спрогнозировать потребление, если располагаемый доход равен  $x<sub>n</sub> = 160$  у. е. Построить интервальную оценку для данного значения дохода с надежностью  $\gamma = 0.95$ .

Расчетные соотношения. Прогноз на основе построенной модели может быть точечным и интервальным. Точечный прогноз  $\tilde{y}_n$  определяется путем подстановки соответствующего значения  $x_p$  в уравнение регрессии  $\widetilde{y}_p = b_0 + b_1 x_p$ .<br>A B C D  $\mathsf{L}$  $\overline{\phantom{a}}$   $\overline{\phantom{a}}$   $\overline{\phantom{a}}$   $\overline{\phantom{a}}$  $K$  |

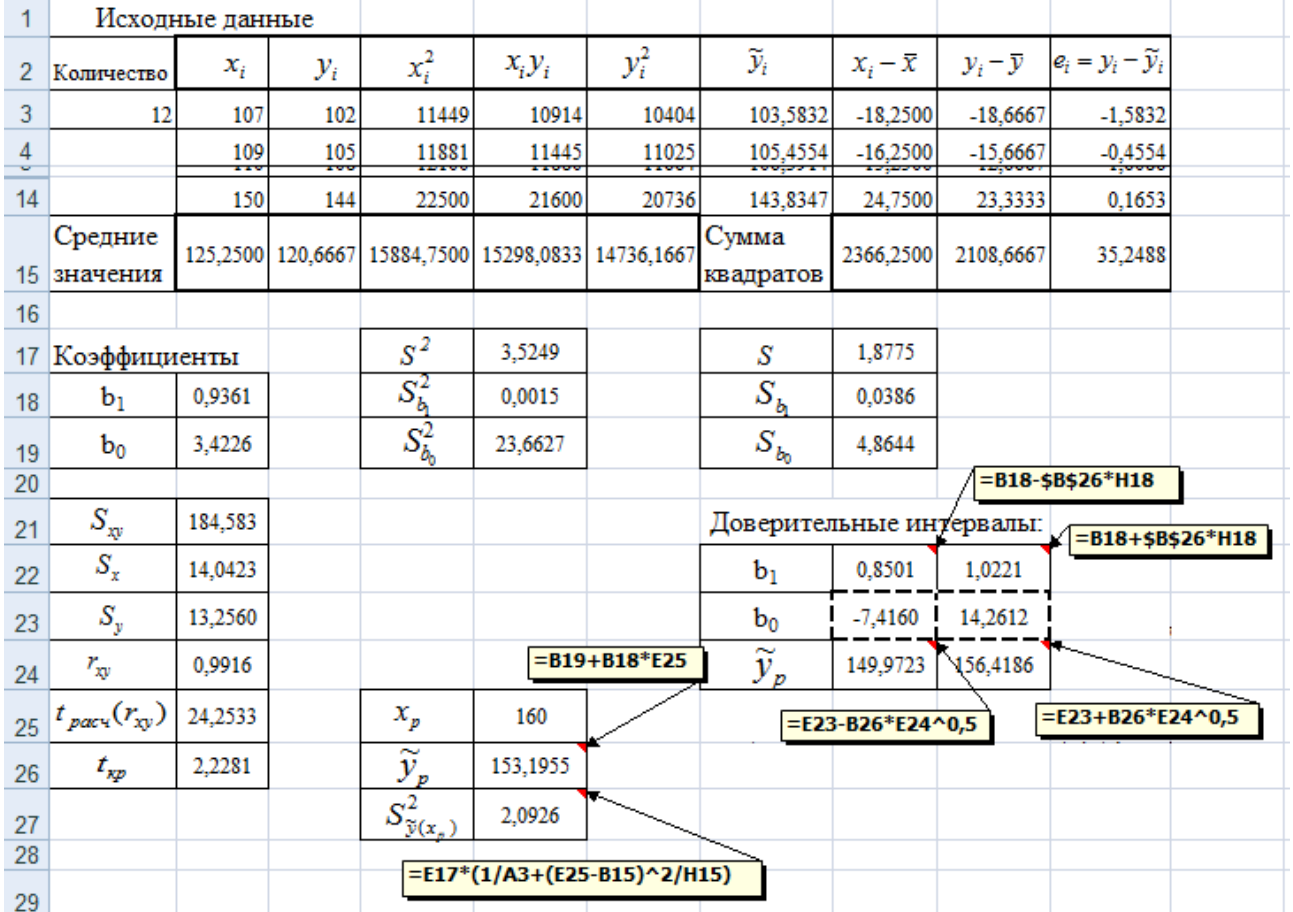

Рис. 1.4. Построение интервальной оценки (Замечание: некоторые ячейки скрыты)

Интервальная оценка (доверительный интервал ДЛЯ зависимой переменной) с надежностью  $\gamma$  определяется выражением:

$$
\left(\widetilde{\mathbf{y}}_p - t_{\kappa p} S_{\widetilde{\mathbf{y}}(x_p)}; \ \widetilde{\mathbf{y}}_p + t_{\kappa p} S_{\widetilde{\mathbf{y}}(x_p)}\right),\tag{1.20}
$$

где  $S_{\tilde{y}(x_p)}$  – стандартная ошибка прогнозируемого по линии регрессии значения.

Оценка  $S_{\tilde{y}(x_n)}^2$  для дисперсии функции  $\tilde{y}(x)$ :

$$
S_{\tilde{y}(x_p)}^2 = S^2 \left[ \frac{1}{N} + \frac{(x_p - \bar{x})^2}{\sum_{i=1}^N (x_i - \bar{x})^2} \right],
$$
\n(1.21)

$$
\text{rate } S^2 = \frac{\sum_{i=1}^{N} (y_i - \tilde{y}_i)^2}{N - m - 1}.
$$

Критическое значение  $t_{xo}$  определяется как для коэффициентов уравнения с учетом того, что  $\gamma = 1 - \alpha$ :

$$
t_{\kappa p} = t \left( \frac{1 - \gamma}{2}; N - m - 1 \right) = t \left( \frac{\alpha}{2}; N - m - 1 \right) = CTbIO\mathcal{A}PACIIO\mathcal{B}P(\alpha; N - m - 1).
$$

Решение. Фрагмент листа Excel с вычислениями приведен на рис. 1.4. В результате выполнения вычислений получим:

$$
\widetilde{y}_p = b_0 + b_1 x_p = 3,4226 + 0,9361 \cdot 160 = 153,1955;
$$
\n
$$
S_{\widetilde{y}(x_p)}^2 = 3,5249 \cdot \left[ \frac{1}{12} + \frac{(160 - 125,25)^2}{2366,25} \right] = 2,0926;
$$
\n
$$
t_{xp} = t \left( \frac{1 - 0,95}{2}; 12 - 2 \right) = t \left( \frac{0,05}{2}; 10 \right) = CTbIO\mathcal{A}CITO\mathcal{B}P(0,05;10) = 2,228.
$$

Тогда значения нижней  $y_p^u$  и верхней  $y_p^s$  границ интервала (1.20):

$$
(153,1955-2,228\cdot\sqrt{2,0926}; 153,1955+2,228\cdot\sqrt{2,0926})
$$
или  $(149,9723; 156,4186)$ .

Таким образом, среднее потребление при доходе 160 у.е. с вероятностью 95% будет находиться в интервале (149,9723; 156,4186).

#### Вопросы:

- Как использовать уравнение регрессии для прогнозирования в эконометрической модели?
- Для чего определяется доверительный интервал для зависимой переменной?

#### <span id="page-13-0"></span>Лабораторная работа №1.5.

«Определение автокорреляции остатков»

Цель работы. Определение автокорреляции остатков с помощью критерия Дарбина-Уотсона по выборке из примера 1.1 (см. таблицу 1.1).

Расчетные соотношения. Автокорреляция - это коррелированность (зависимость) между любыми отклонениями  $e_i$ , в частности, между соседними. Автокорреляция остатков может быть вызвана несколькими причинами:

- наличие ошибок измерения в значениях исходных данных;
- невключение в модель фактора, оказывающего существенное влияние на результат, влияние которого отражается в остатках, вследствие чего последние могут оказаться автокоррелированными;
- неправильная спецификация функциональной формы модели (например, должна быть линейная, а взята гиперболическая или другая модель).

Наиболее распространенный метод определения автокорреляции критерий Дарбина-Уотсона, который заключается в вычислении статистики:

$$
dw = \frac{\sum_{i=2}^{N} (e_i - e_{i-1})^2}{\sum_{i=1}^{N} e_i^2}.
$$
 (1.22)

Выдвигается гипотеза  $H_0$  об отсутствии автокорреляции остатков. Альтернативные гипотезы  $H_1$  и  $H_1^*$  состоят, соответственно, в наличии положительной или отрицательной автокорреляции. Далее по специальным таблицам (см. приложение 4) определяются критические значения критерия Дарбина-Уотсона  $d_L$  и  $d_U$  для заданного числа наблюдений  $N$ , числа независимых переменных *т*и и уровня значимости  $\alpha$ .

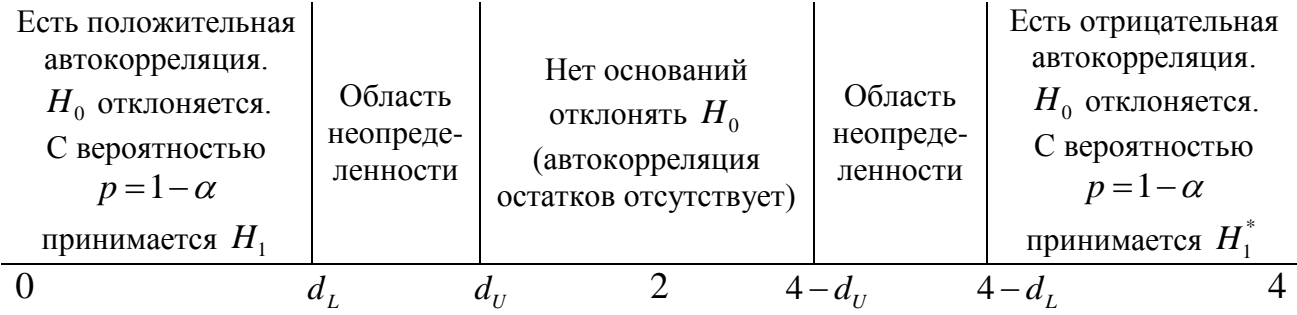

Если фактическое значение критерия Дарбина-Уотсона попадает в область неопределенности, то на практике предполагают наличие автокорреляции остатков и отклоняют гипотезу  $H_0$ .

|                | А<br>B                         |          | d<br>G               | н                      |                            | J                             | К                                                             |             |  |  |
|----------------|--------------------------------|----------|----------------------|------------------------|----------------------------|-------------------------------|---------------------------------------------------------------|-------------|--|--|
| 1              | Исходные данные                |          |                      |                        |                            |                               |                                                               |             |  |  |
| $\overline{2}$ | Количество                     | $x_i$    | $\widetilde{y}_i$    | $x_i - \overline{x}$   | $y_i - \overline{y}$       | $e_i = y_i - \widetilde{y}_i$ | $e_i - e_{i-1}$                                               |             |  |  |
| 3              | 12                             | 107      | 103,5832             | $-18,2500$             | $-18,6667$                 | $-1,5832$                     |                                                               | $= 34 - 33$ |  |  |
| 4              |                                | 109      | 105,4554             | $-16,2500$             | $-15,6667$                 | $-0.4554$                     | 1,1278                                                        |             |  |  |
| 5              |                                | 110      | 106,3914             | $-15,2500$             | $-12,6667$                 | 1,6086                        | 2,0639                                                        |             |  |  |
| 6              |                                | 113      | 109,1997             | $-12,2500$             | $-10,6667$                 | 0.8003                        | $-0,8082$                                                     |             |  |  |
| 7              |                                | 120      | 115,7522             | $-5,2500$              | $-5,6667$                  | $-0,7522$                     | $-1,5526$                                                     |             |  |  |
| 8              |                                | 122      | 117,6244             | $-3,2500$              | $-3,6667$                  | $-0,6244$                     | 0,1278                                                        |             |  |  |
| 9              |                                | 123      | 118,5605             | $-2,2500$              | $-1,6667$                  | 0,4395                        | 1,0639                                                        |             |  |  |
| 10             |                                | 128      | 123,2409             | 2,7500                 | 4,3333                     | 1,7591                        | 1,3196                                                        |             |  |  |
| 11             |                                | 136      | 130,7295             | 10,7500                | 11,3333                    | 1,2705                        | $-0,4886$                                                     |             |  |  |
| 12             |                                | 140      | 134,4739             | 14,7500                | 9,3333                     | -4,4739                       | $-5,7443$                                                     |             |  |  |
| 13             |                                | 145      | 139,1543             | 19,7500                | 20,3333                    | 1,8457                        | 6,3196                                                        |             |  |  |
| 14             |                                | 150      | 143,8347             | 24,7500                | 23,3333                    | 0,1653                        | $-1,6804$                                                     |             |  |  |
| 15             | Средние<br>значения            | 125,2500 | Сумма<br>квадратов   | 2366,2500              | 2108,6667                  | 35,2488                       | 87,48221                                                      |             |  |  |
| 16             |                                |          | $=$ K15/J15          |                        |                            | $=4 - 127$                    |                                                               |             |  |  |
| 26             | $t_{\rm\scriptscriptstyle KP}$ | 2,2281   | dw                   | $d_L$                  | $d_{\scriptscriptstyle U}$ | $4-d_U$                       | $4-d_t$                                                       | $=4-H27$    |  |  |
| 27             |                                |          | 2,4818               | 0.971                  | 1,331                      | 2,669                         | 3,029                                                         |             |  |  |
| 28             |                                |          | dL из таблицы        |                        |                            |                               |                                                               |             |  |  |
| 29             |                                |          | при $N = 12$ , m = 1 | уровне значимости 0,05 |                            |                               | DU из таблицы<br>при $N = 12$ , m=1<br>уровне значимости 0,05 |             |  |  |
| 30             |                                |          |                      |                        |                            |                               |                                                               |             |  |  |

Рис. 1.5. Определение автокорреляции остатков (Замечание: некоторые ячейки скрыты)

При наличии автокорреляции остатков полученное уравнение регрессии обычно считается неудовлетворительным.

Решение. На рис. 1.5 показан фрагмент листа Excel, в котором:

- составлены формулы для вычисления величин  $e_i$ ,  $e_i e_{i-1}$ ;
- Excel - вычислены суммы квадратов  $\mathbf{c}$ помощью функции СУММКВ(диапазон ячеек);
- вычислена статистика  $dw$  по формуле (1.22).

В результате выполнения вычислений получим:

$$
dw = \frac{\sum_{i=2}^{N} (e_i - e_{i-1})^2}{\sum_{i=1}^{N} e_i^2} = \frac{87,4822}{35,2488} = 2,4818.
$$

По таблицам распределения Дарбина-Уотсона для заданного числа  $N=12$ , числа объясняющих переменных  $m=1$  и уровня наблюлений значимости  $\alpha = 0.05$  определяем критические значения  $d_1 = 0.971$  и  $d_1 = 1.331$ . Определим величины  $4-d<sub>U</sub> = 4-1,331 = 2,669$ ,  $4-d<sub>U</sub> = 4-0,971 = 3,029$ .

Поскольку статистика Дарбина-Уотсона dw = 2,4818 попадает в интервал  $d_U = 1,331 < dw < 2,669 = 4 - d_U$ , T<sub>O</sub> нет оснований ОТКЛОНЯТЬ  $H_{0}$ , T.e. автокорреляция остатков отсутствует, что является одним из важных параметров для построения качественной модели.

#### **Bonpocu:**

- Чем может быть вызвана автокорреляция остатков?
- Как определить наличие или отсутствие автокорреляции остатков?
- Для чего применяется исследование автокорреляции остатков?

#### <span id="page-15-0"></span>Лабораторная работа №1.6.

«Общее качество уравнения регрессии»

Цель работы. Для уравнения регрессии, построенного по выборке из примера 1.1, для уровня значимости  $\alpha = 0.05$  оценить значимость коэффициента детерминации, проверить прогнозные качества модели, слелать вывод об обшем качестве модели.

Расчетные соотношения. Для проверки общего качества уравнения используется коэффициент детерминации:

$$
R^{2} = 1 - \frac{\sum_{i=1}^{N} (y_{i} - \tilde{y}_{i})^{2}}{\sum_{i=1}^{N} (y_{i} - \bar{y})^{2}}.
$$
 (1.23)

В общем случае справедливо соотношение  $0 \le R^2 \le 1$  ( $R^2$  может оказаться отрицательным для уравнений, в которых отсутствует свободный член). Чем ближе  $R^2$  к единице, тем теснее линейная связь между X и Y. Чем слабее такая связь, тем  $R^2$  ближе к нулю. Коэффициент детерминации рассматривается лишь как один из ряда показателей, который нужно проанализировать, чтобы уточнить строящуюся модель, так как могут быть случаи неправильно специфицированных моделей, имеющих высокий коэффициент детерминации.

Для определения значимости коэффициента детерминации проверяют гипотезу:

 $H_0$ :  $R^2 = 0$ ;

$$
H_1: R^2 > 0.
$$

Для проверки Н<sub>о</sub> применяют критерий Фишера. Для этого рассчитывается *F*-статистика:

$$
F_{\text{pacu}} = \frac{R^2}{1 - R^2} \cdot \frac{N - m - 1}{m} \,. \tag{1.24}
$$

При справедливости Н<sub>о</sub> F-статистика имеет распределение Фишера с числами степеней свободы  $k_r = m$  и  $k_e = N - m - 1$ . По таблицам распределения Фишера для заданного уровня значимости  $\alpha$  определяется критическое значение  $F_{n} = F(\alpha; m; N-m-1)$ . Данное значение можно получить с помощью функции Excel (категория - Статистические):

$$
F_{\text{sp}} = F(\alpha; m; N-m-1) = FPACIIOBP(\alpha; m; N-m-1). \qquad (1.25)
$$

Если  $F_{\text{pacy}} > F_{\text{wp}}$ , то нулевая гипотеза отклоняется, следовательно, уравнение регрессии достаточно качественно отражает динамику изменения зависимой переменной. Это равносильно тому, что коэффициент детерминации значим. Если  $F_{\text{par}} < F_{\text{sp}}$ , то нет оснований для отклонения  $H_0$  и общее качество модели невысоко (коэффициент детерминации незначим).

Прогнозные качества модели средней проверяют при помощи относительной ошибки аппроксимации:

$$
\overline{E}_{omu} = \frac{100}{N} \sum_{i=1}^{N} \left| \frac{y_i - \widetilde{y}_i}{y_i} \right|.
$$
\n(1.26)

Ошибка аппроксимации не более 10% свидетельствует о хорошем подборе модели к исходным данным.

При определении общего качества модели обычно анализируются следующие параметры:

- t-статистики:
- коэффициент детерминации;
- статистика Дарбина-Уотсона:
- прогнозные качества модели.

Решение. Фрагмент листа Excel с вычислениями приведен на рис. 1.6.

В результате выполнения вычислений получим:

$$
R^2 = 1 - \frac{35,2488}{2108,6667} = 0,98328
$$

 $F_{\text{pacy}} = \frac{0.98328}{1 - 0.98328} \cdot \frac{12 - 1 - 1}{1} = 588,2235$ ,  $F_{m} = F(0.05; 1; 12-1-1) = FPACIIOBP(0.05; 1; 10) = 4,9646$ .

Поскольку  $F_{\text{pacy}} = 588,2235 > 4,9646 = F_{\text{xp}}$ , то коэффициент детерминации статистически значим.

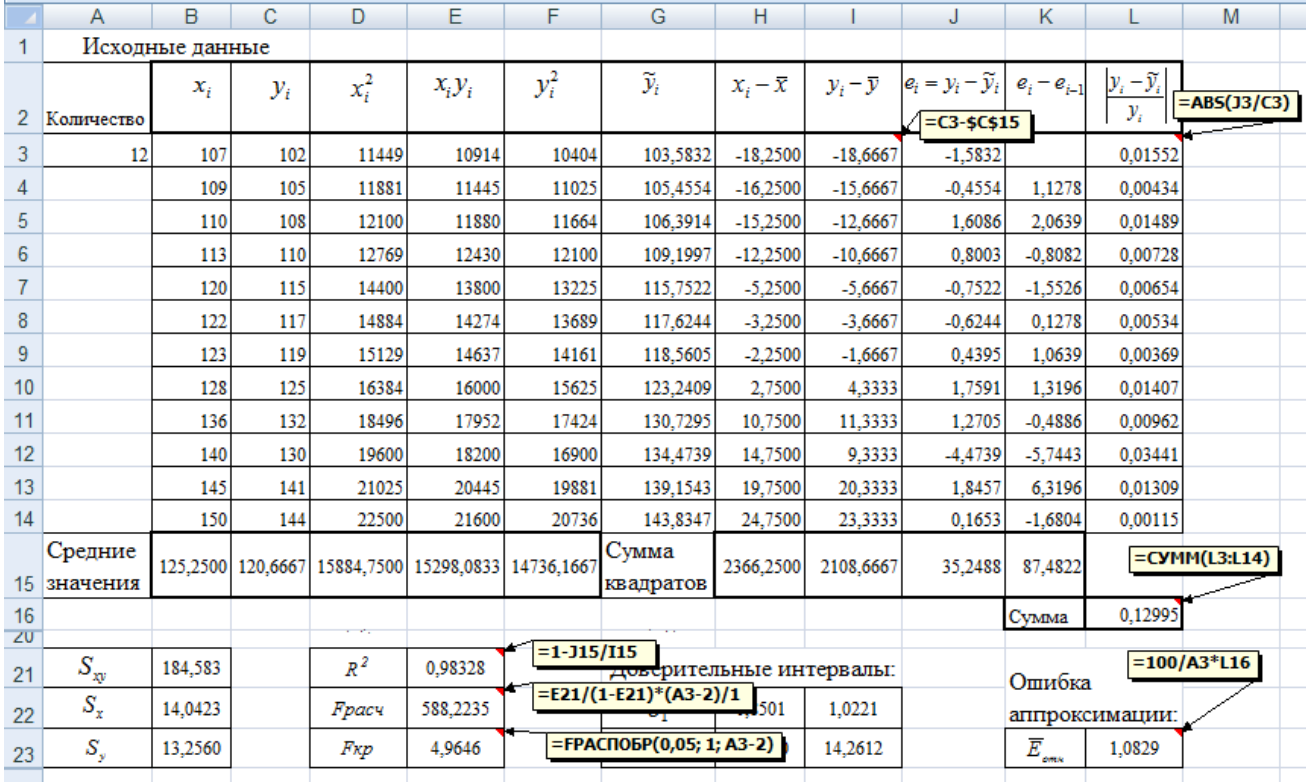

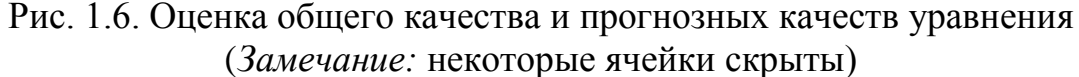

По коэффициенту детерминации для линейной зависимости можно сказать, что 98,328% изменения среднего объема потребления домохозяйства обусловлено зависимостью от дохода, остальные 1,672% приходятся на долю прочих факторов, не учтенных уравнением линейной регрессии.

Средняя относительная ошибка аппроксимации:

 $\overline{E}_{omu} = \frac{100}{12} \cdot 0,12995 = 1,0829\%$ .

Ошибка аппроксимации не более 10% свидетельствует о хороших прогнозных качествах модели.

**Вывод:** По критерию Стьюдента коэффициент  $b_1$  статистически значим, а коэффициент  $b_0$  статистически незначим, но поскольку для парной регрессии более важным является анализ статистической значимости коэффициента  $b_1$ , так как именно в нем скрыто влияние объясняющей переменной  $X$  на  $Y$ , то незначимость коэффициента  $b_0$  на общее качество модели не оказывает особого влияния. Коэффициент корреляции и коэффициент детерминации статистически значимы, автокорреляция остатков отсутствует. Ошибка аппроксимации менее 10% подтверждает высокие прогнозные качества модели. Данные характеристики говорят о высоком общем качестве уравнения регрессии. Таким образом, линейная модель очень достоверно отражает зависимость объема потребления от располагаемого дохода.

#### **Bonpocu:**

- Какая связь между коэффициентом детерминации и коэффициентом корреляции для парной регрессии?
- Какие значения может принимать коэффициент детерминации?
- рассчитывают – Для среднюю относительную чего ошибку аппроксимации?
- По каким параметрам обычно оценивают общее качество уравнения регрессии?

## Тема 2. НЕЛИНЕЙНАЯ ПАРНАЯ РЕГРЕССИЯ

<span id="page-18-0"></span>При аппроксимировании данных нелинейными моделями следует иметь в виду нелинейность по переменным и нелинейность по параметрам модели. Так, модель гиперболическая  $\tilde{y} = b_0 + \frac{b_1}{a_1}$  линейна по параметрам  $b_0$  и  $b_1$  и нелинейна по х; для построения и анализа следует использовать алгоритм, аналогичный построению линейной модели с заменой  $x_i$  на  $\frac{1}{x_i}$ .

Нелинейные по параметрам модели можно с помощью логарифмирования или иных преобразований свести к линейным.

Ланная тема выполнение двух лабораторных включает работ, посвященных построению уравнения нелинейной (в данном случае степенной) парной регрессии вида:

$$
\tilde{y} = b_0 x^{b_1} \,. \tag{2.1}
$$

Выборка для построения этого уравнения взята из примера 1.1.

#### <span id="page-18-1"></span>Лабораторная работа №2.1.

«Нелинейная регрессия»

Цель работы. По данным примера 1.1 построить уравнение регрессии для степенной зависимости  $\tilde{y} = b_0 x^{b_1}$  (см. таблицу 1.1).

**Расчетные соотношения.** Преобразуем уравнение  $\tilde{y} = b_0 x^{b_1}$  в линейное ln y = ln  $b_0$  +  $b_1$  ln x. ECJIM 0603Ha4HTL y' = ln y, путем логарифмирования:  $x' = \ln x$ ,  $b'_0 = \ln b_0$ , то будем иметь линейную по параметрам модель  $y' = b'_0 + b_1 x'$ .

Для определения оценок  $b'_0$  и  $b_1$  используем формулы, аналогичные формулам (1.4), (1.5), для линейной регрессии:

$$
b_1 = \frac{x'y' - x' \cdot y'}{x'^2 - (x')^2}, \quad b'_0 = \overline{y'} - b_1 \overline{x'}.
$$
 (2.2)

Решение. Фрагмент листа Excel с вычислениями приведен на рис. 2.1.

|                | A              | B<br>C          |                 | D          | Е                            | F        | G           | н         |
|----------------|----------------|-----------------|-----------------|------------|------------------------------|----------|-------------|-----------|
| 1              |                | Исходные данные |                 | $=$ In(B3) |                              | $=$ D3^2 |             | $=$ D3*E3 |
| 2              | Количество     | $x_i$           | $y_i$           | $x_i'$     | $y_i'$                       | $x_i'^2$ | $x_i' y_i'$ |           |
| 3              | 12             | 107             | 102             | 4,6728     | 4,6250                       | 21,8353  | 21,6117     |           |
| 4              |                | 109             | 105             | 4,6913     | 4,6540                       | 22,0087  | 21,8333     |           |
| 5              |                | 110             | 108             | 4,7005     | 4,6821                       | 22,0945  | 22,0083     |           |
| $6\phantom{1}$ |                | 113             | 110             | 4,7274     | 4,7005                       | 22,3482  | 22,2210     |           |
| 7              |                | 120             | 115             | 4,7875     | 4,7449                       | 22,9201  | 22,7163     |           |
| 8              |                | 122             | 117             | 4,8040     | 4,7622                       | 23,0786  | 22,8776     |           |
| 9              |                | 123             | 119             | 4,8122     | 4,7791                       | 23,1571  | 22,9980     |           |
| 10             |                | 128             | 125             | 4,8520     | 4,8283                       | 23,5422  | 23,4271     |           |
| 11             |                | 136             | 132             | 4,9127     | 4,8828                       | 24,1342  | 23,9875     |           |
| 12             |                | 140             | 130             | 4,9416     | 4,8675                       | 24,4198  | 24,0536     |           |
| 13             |                | 145             | 141             | 4,9767     | 4,9488                       | 24,7679  | 24,6287     |           |
| 14             |                | 150             | 144             | 5,0106     | 4,9698                       | 25,1065  | 24,9019     |           |
|                | Средние        | 125,2500        | 120,6667        | 4,8241     | 4,7871                       | 23,2844  | 23,1054     |           |
| 15             | значения       |                 |                 |            |                              |          |             |           |
| 16             |                |                 |                 |            | $=(G15-D15*E15)/(F15-D15^2)$ |          |             |           |
| 17             | b <sub>1</sub> | 0,9727          |                 |            |                              |          |             |           |
| 18             | $b'_0$         | 0,0946          | $=$ E15-B17*D15 |            |                              |          |             |           |
| 19             | $b_0$          | 1,0992          | EXP(B18)        |            |                              |          |             |           |
| 20             |                |                 |                 |            |                              |          |             |           |

Рис. 2.1. Коэффициенты для степенной зависимости

В результате выполнения вычислений получим:

$$
b_1 = \frac{23,1054 - 4,8241 \cdot 4,7871}{23,2844 - (4,8241)^2} = 0,9727;
$$
  

$$
b'_0 = 4,7871 - 0,9727 \cdot 4,8241 = 0,0946.
$$

Так как  $b'_0 = \ln b_0$ , то оценкой коэффициента  $b_0$  будет  $b_0 = e^{b'_0}$  или, используя функцию Excel (категория – Математические):

 $b_0 = EXP(b'_0) = 1,0992$ .

Найденные оценки коэффициентов позволяют записать искомое уравнение регрессии в виде  $\tilde{y} = 1,0992 \cdot x^{0,9727}$ .

#### Вопросы:

- Как рассчитать коэффициенты нелинейной модели?
- В каком случае нужно применять нелинейные модели?

#### <span id="page-20-0"></span>**Лабораторная работа №2.2.**

*«Исследование нелинейной регрессии»*

*Цель работы.* По данным примера 1.1 построить график степенной зависимости, рассчитать индекс корреляции, сравнить с линейной зависимостью коэффициенты детерминации.

*Команда «Добавить линию тренда».* Эта команда позволяет построить следующие уравнения регрессии:

– линейную  $\tilde{y} = b_0 + b_1 x$ 

- полиноминальную  $\widetilde{y} = b_0 + b_1 x + ... + b_k x^k$  $\widetilde{y} = b_0 + b_1 x + ... + b_k x^k \quad (k \leq 6);$
- логарифмическую  $\tilde{y} = b_0 + b_1 \ln x$
- степенную  $\tilde{y} = b_0 x^{b_1}$ ;
- экспоненциальную  $\tilde{y} = b_0 e^{b_1 x}$ .

Для построения одной из перечисленных регрессий необходимо выполнить следующие шаги:

- 1. Выделить исходные данные  $\{x_i, y_i\}$ ,  $i = 1, 2, ..., N$ , введенные в столбец (рис. 2.2).
- 2. По этим данным построить диаграмму (например, точечную). Для этого в меню Вставка выбрать пункт Диаграмма, далее – Точечная и т.д.
- 3. Установить курсор на построенном графике, сделать щелчок правой кнопкой и в появившемся контекстном меню выполнить команду *Добавить линию тренда* (см. рис. 2.2).

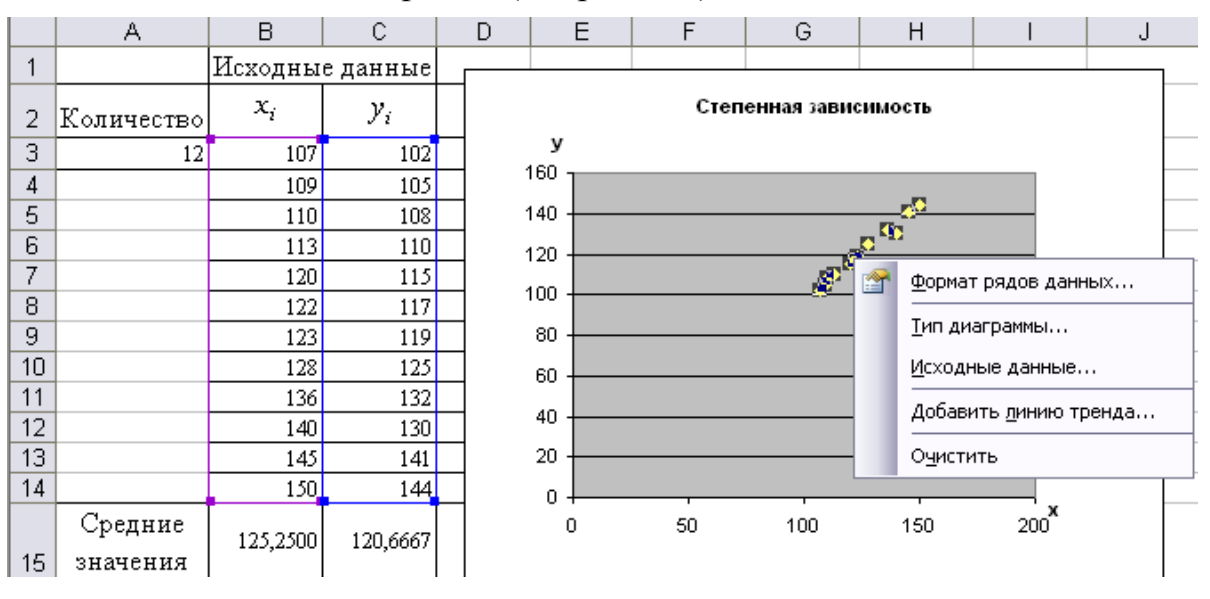

Рис. 2.2. Построение графика по исходным данным

4. В появившемся диалоговом окне (см. рис. 2.3) на вкладке *«Тип»* выбрать нужное уравнение регрессии.

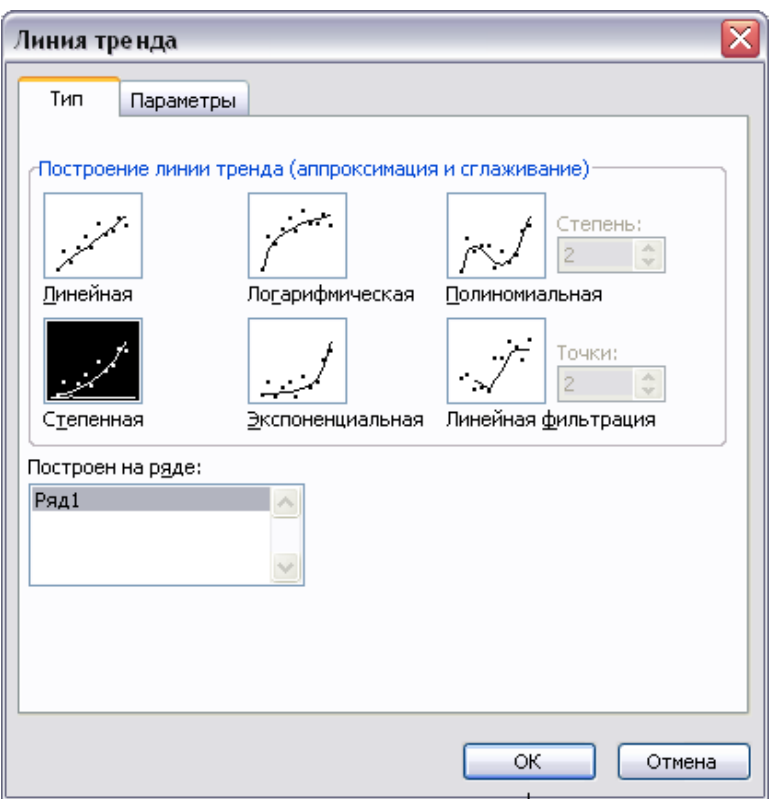

Рис. 2.3. Выбор вида уравнения регрессии

5. На вкладке *«Параметры»* (см. рис. 2.4) отметить опцию *«Показывать уравнение на диаграмме»* и щелкнуть *Ok*.

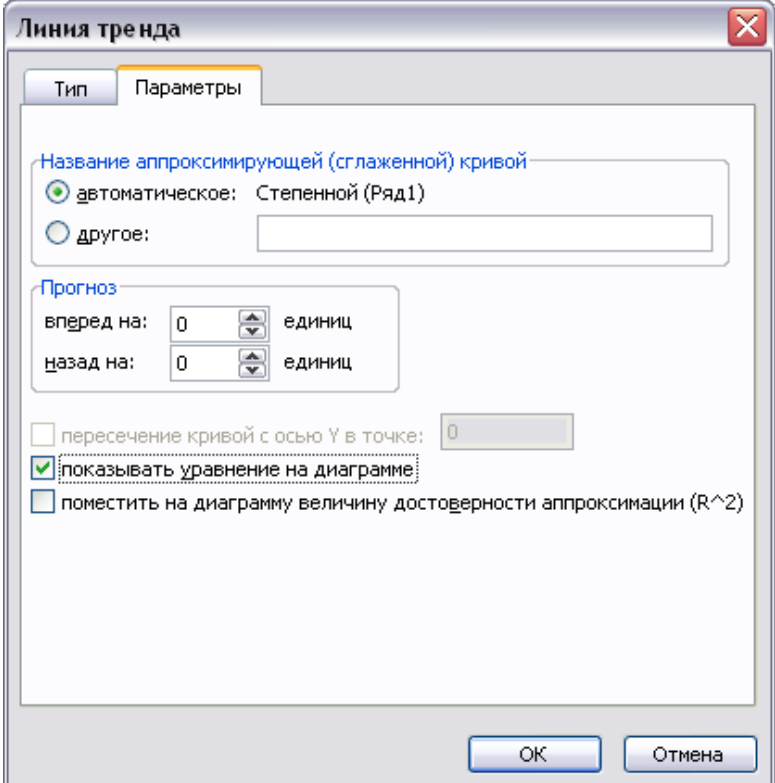

Рис. 2.4. Задание опций вывода информации

После выполнения данных действий получим изображение исходных данных в виде точечной диаграммы, степенную тренда и линию соответствующий вид уравнения регрессии (рис. 2.5).

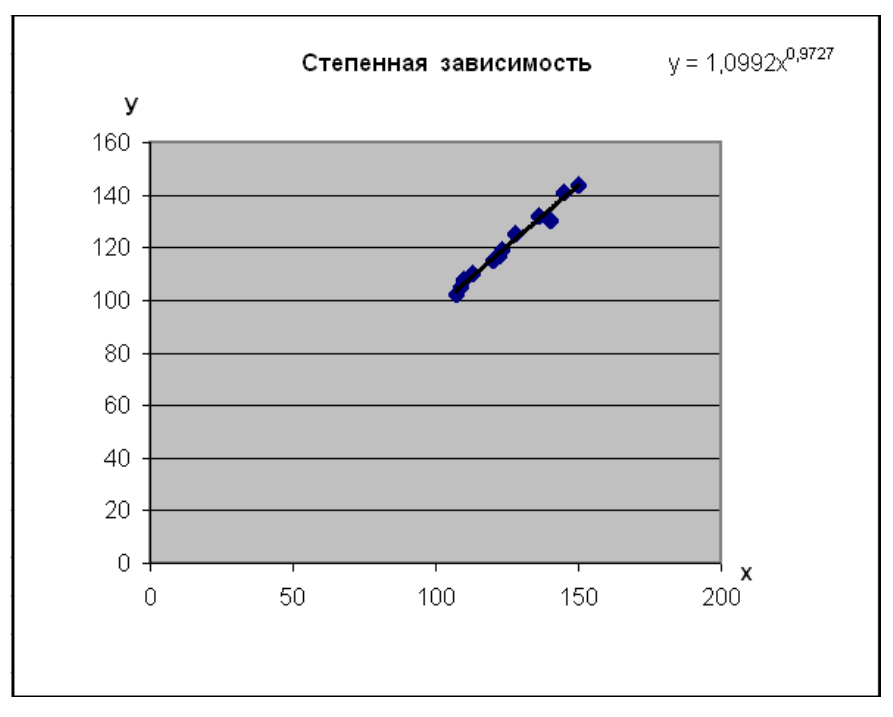

Рис. 2.5. График и уравнение построенной регрессии

Определение тесноты связи между случайными величинами  $X$  на  $Y$  при нелинейной зависимости определяет индекс корреляции:

$$
R = \sqrt{\frac{\sum_{i=1}^{N} (y_i - \tilde{y}_i)^2}{\sum_{i=1}^{N} (y_i - \bar{y})^2}}.
$$
 (2.3)

Коэффициент детерминации и квадрат индекса корреляции вычисляются одинаково, поэтому данные показатели можно сравнить у линейной и нелинейных зависимостей.

Решение. Фрагменты листа Excel с этапами построения графика приведены на рис.  $2.2 - 2.5$ , с вычислениями на рис. 2.6.

Уравнение на диаграмме соответствует построенному ранее уравнению для степенной зависимости  $\tilde{y} = 1,0992 \cdot x^{0,9727}$ 

Индекс корреляции равен:

$$
R = \sqrt{1 - \frac{35,2152}{2108,6667}} = 0,9916.
$$

Близость индекса корреляции к единице свидетельствует о сильной связи степенного типа между переменными.

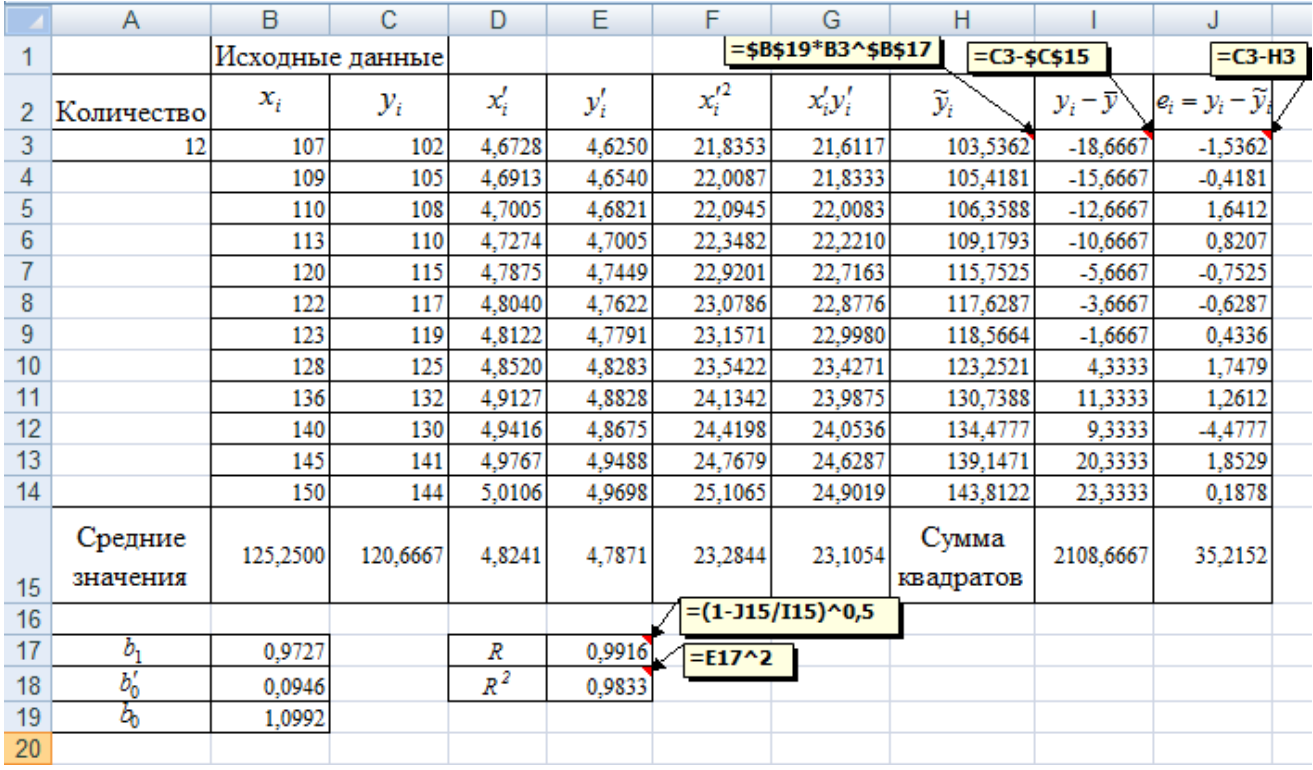

Рис. 2.6. Определение индекса корреляции и коэффициента детерминации

Коэффициент детерминации для степенной зависимости равен  $R^2 = 0.9916^2 = 0.9833$ . Сравнивая коэффициенты детерминации для линейной  $(R^2 = 0.98328 ≈ 0.9833)$  и степенной зависимости ( $R^2 = 0.9833$ ), можно сделать вывод, что обе зависимости одинаково аппроксимируют данные задачи.

Коэффициент детерминации для степенной зависимости показывает, что 98,33% изменения среднего объема потребления домохозяйства обусловлено зависимостью от дохода, остальные 1,67% приходятся на долю прочих факторов, не учтенных в степенной модели.

#### *Вопросы:*

- Как построить график для нелинейной зависимости?
- Какая величина определяет тесноту связи при нелинейной зависимости? Как она связана с коэффициентов детерминации?
- $-$  Какие значения может принимать  $R$  и что это означает?

#### Тема 3. ЛИНЕЙНАЯ МНОЖЕСТВЕННАЯ РЕГРЕССИЯ

<span id="page-24-0"></span>Эта тема включает выполнение двух лабораторных работ, посвященных построению и исследованию уравнения линейной множественной регрессии вида:

$$
\widetilde{y} = b_0 + b_1 x_1 + b_2 x_2.
$$

Выборка для построения этого уравнения взята из следующего примера:

**Пример 3.1.** Исследуется зависимость рентабельности предприятия  $Y$  (%) от производительности труда  $X_i$  (y.e.) и среднего возраста оборудования  $X_i$  (в годах). Результаты наблюдений представлены таблицей 3.1.

Таблина 3.1

 $(3.1)$ 

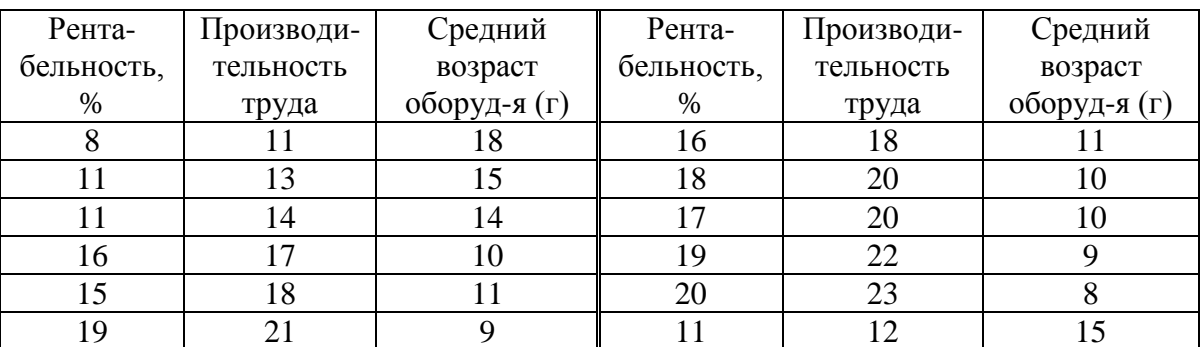

#### <span id="page-24-1"></span>Лабораторная работа №3.1.

«Коэффициенты уравнения линейной множественной регрессии»

Цель работы. Вычисление коэффициентов уравнения линейной множественной регрессии по выборке из примера 3.1 (см. таблицу 3.1).

Расчетные соотношения. Применив к уравнению (3.1) метод

 $\left(b_0\right)$  $B = \begin{bmatrix} v_0 \\ b_1 \\ \cdot \end{bmatrix}$  коэффициентов уравнения, наименьших квадратов, получим вектор

который рассчитывается следующим образом:

$$
B = (X^T X)^{-1} \cdot X^T Y,
$$
\n(3.2)  
\n
$$
\text{The } X = \begin{pmatrix} 1 & 11 & 18 \\ 1 & 13 & 15 \\ \dots & \dots & \dots \\ 1 & 12 & 15 \end{pmatrix} - \text{Marpul (12x)} - \text{Marp (12x)} - \text{Carp (12x)} - \text{Marp (12x)} - \text{Marp (12x)} - \text{
$$

первый столбец которой составлен из единиц, а другие два столбца составлены из значений  $x_{1i}$ ,  $x_{2i}$ ;

$$
Y = \begin{pmatrix} 8 \\ 11 \\ \dots \\ 11 \end{pmatrix}
$$
— вектор, составленный из 12 значений (*N* – в общем служе);

 $X^T = \begin{pmatrix} 1 & 1 & 1 & 1 & 1 & 1 & 1 & 1 & 1 & 1 & 1 & 1 \\ 11 & 13 & 14 & 17 & 18 & 21 & 18 & 20 & 20 & 22 & 23 & 12 \\ 18 & 15 & 14 & 10 & 11 & 9 & 11 & 10 & 10 & 9 & 8 & 15 \end{pmatrix}$  — матрица, полученная

транспонированием матрицы  $X$ ;

 $(X^T X)^{-1}$  – обратная матрица, полученная обращением произведения матриц $\boldsymbol{X}^T\boldsymbol{X}$  .

### **Матричные функции Excel.**

Транспонирование матрицы осуществляется с помощью функции ТРАНСП (категория функций – Ссылки и массивы). Обращение к функции имеет вид:

ТРАНСП (диапазон ячеек),

где параметр диапазон ячеек задает все элементы транспонируемой матрицы (или вектора).

Умножение матрии осуществляется с помощью функции МУМНОЖ (категория функций – Математические). Обращение к функции имеет вид:

МУМНОЖ(диапазон 1; диапазон 2),

где параметр диапазон 1 задает элементы первой из перемножаемых матриц, а параметр диапазон 2 - элементы второй матрицы. При этом перемножаемые матрицы должны иметь соответствующие размеры (если первая матрица  $n \times k$ , вторая –  $k \times m$ , то результатом будет матрица  $n \times m$ ).

Обращение матрицы (вычисление обратной матрицы) осуществляется с помощью функции МОБР (категория функций – Математические). Обращение к функции имеет вид:

МОБР (диапазон ячеек),

где параметр диапазон ячеек задает все элементы обращаемой матрицы, которая должна быть квадратной и невырожденной.

При использовании этих функций необходимо соблюдать следующий порядок действий:

- в ячейку ввести арифметическое выражение, содержащее обращение к матричным функциям Excel (в результате будет получено только одно значение);
- выделить диапазон ячеек, в которые будет занесен результат выполнения матричных функций, начиная с ячейки, в которой было получено первое значение (при этом надо учитывать размеры исходных матриц); нажать клавишу F2;
- одновременно нажать клавиши [Ctrl]+[Shift]+[Enter] для получения значений остальных элементов результирующей матрицы или вектора.

**Решение.** Сформируем матрицу X и вектор Y (рис. 3.1).

|    | Α     | в  | с  | D                    | Е  | F                                   | G  | н  |    | J  | Κ  |                  | M         | Ν         | O              | P         | Q                       |
|----|-------|----|----|----------------------|----|-------------------------------------|----|----|----|----|----|------------------|-----------|-----------|----------------|-----------|-------------------------|
|    |       |    | 11 | 18                   |    |                                     | 8  |    |    |    |    |                  |           | 181       |                |           | =MYMHOX(B15:M17;G1:G12) |
| 2  |       |    | 13 | 15                   |    |                                     | 11 |    |    |    |    |                  | $X^T Y =$ | 3324      |                |           |                         |
| 3  |       |    | 14 | 14                   |    |                                     | 11 |    |    |    |    |                  |           | 1981      |                |           | =MYMHOX(B15:M17;B1:D12) |
| 4  |       |    | 17 | 10                   |    |                                     | 16 |    |    |    |    |                  |           |           |                |           |                         |
| 5  |       |    | 18 | 11                   |    |                                     | 15 |    |    |    |    |                  |           | 12        | 209            | 140       |                         |
| 6  | $X =$ |    | 21 | 9                    |    | ν<br>$\qquad \qquad =\qquad \qquad$ | 19 |    |    |    |    |                  | $X^T X =$ | 209       | 3821           | 2306      |                         |
|    |       |    | 18 | 11                   |    |                                     | 16 |    |    |    |    |                  |           | 140       | 2306           | 1738      |                         |
| 8  |       |    | 20 | 10                   |    |                                     | 18 |    |    |    |    |                  |           |           | $=MOBP(N5:P7)$ |           |                         |
| 9  |       |    | 20 | 10                   |    |                                     | 17 |    |    |    |    |                  |           |           |                |           |                         |
| 10 |       |    | 22 | 9                    |    |                                     | 19 |    |    |    |    |                  |           | 77,4471   | $-2,3646$      | $-3,1011$ |                         |
| 11 |       |    | 23 | 8                    |    |                                     | 20 |    |    |    |    | $(X^T X)^{-1} =$ |           | $-2,3646$ | 0,0735         | 0,0929    |                         |
| 12 |       |    | 12 | 15                   |    |                                     | 11 |    |    |    |    |                  |           | $-3,1011$ | 0,0929         | 0,1271    |                         |
| 13 |       |    |    |                      |    |                                     |    |    |    |    |    |                  |           |           |                |           | =MYMHOX(N10:P12;N1:N3)  |
| 14 |       |    |    | $=TPAHC\Box(B1:D12)$ |    |                                     |    |    |    |    |    |                  |           |           |                |           |                         |
| 15 |       |    |    |                      |    |                                     |    |    |    |    |    |                  |           |           |                | 14,5680   |                         |
| 16 | $X^T$ | 11 | 13 | 14                   | 17 | 18                                  | 21 | 18 | 20 | 20 | 22 | 23               | 12        |           | B=             | 0,4688    |                         |
| 17 |       | 18 | 15 | 14                   | 10 | 11                                  | 9  | 11 | 10 | 10 | 9  | 8                | 15        |           |                | $-0,6557$ |                         |
| 18 |       |    |    |                      |    |                                     |    |    |    |    |    |                  |           |           |                |           |                         |

Рис. 3.1. Вычисление коэффициентов множественной регрессии

Затем выполним формирование матриц  $X^T$ ,  $X^T X$ ,  $(X^T X)^{-1}$ , вектора  $X^T Y$  и вычисление вектора  $B$  по формуле (3.2).

Получим вектор коэффициентов  $B = \begin{pmatrix} 14,568 \\ 0,4688 \\ -0.6557 \end{pmatrix}$ , и тогда уравнение

 $(3.3)$ 

регрессии (3.1) примет вид:

 $\tilde{y}(x_1, x_2) = 14,568 + 0,4688x_1 - 0,6557x_2$ .

Дадим интерпретацию оценкам коэффициентов регрессии.

 $b_1 = 0,4688$ Коэффициент означает. что при увеличении производительности труда на одну единицу рентабельность возрастет на 0,4688% при неизменном значении  $x_2$ ; коэффициент  $b_2 = -0.6557$  показывает, что если средний возраст оборудования возрастет на один год, то рентабельность снизится на 0,6557% при неизменном значении  $x_1$ .

#### Вопросы:

- Как применить МНК для построения множественного линейного уравнения регрессии?
- Как определить коэффициенты для множественной регрессии?

#### <span id="page-26-0"></span>Лабораторная работа №3.2.

«Определение параметров модели в режиме Регрессия»

Цель работы. Используя пространственную выборку таблицы 3.1 и применяя режим Регрессия, оценить значимость коэффициентов уравнения регрессии  $\tilde{y} = b_0 + b_1 x_1 + b_2 x_2$  и значимость коэффициента детерминации.

Режим Регрессия модуля Анализ данных в табличном процессоре Excel осуществляет вычисление коэффициентов линейной регрессии с переменными, расчетных значений для проверки значимости коэффициентов регрессии и детерминации, построение доверительных интервалов и др.

Для вызова режима Регрессия модуля Анализ данных необходимо:

- обратиться к пункту меню Сервис;
- в появившемся меню выбрать команду Анализ данных;
- в списке режимов работы модуля Анализ данных выбрать режим Регрессия и щелкнуть на кнопке  $Ok$ .

Замечание: Если в меню Сервис нет пункта Анализ данных, то выбрать пункт Надстройки и отметить надстройку Пакет анализа. Повторить вызов режима Регрессия.

После вызова режима Регрессия на экране появляется диалоговое окно (рис. 3.2), в котором задаются следующие параметры:

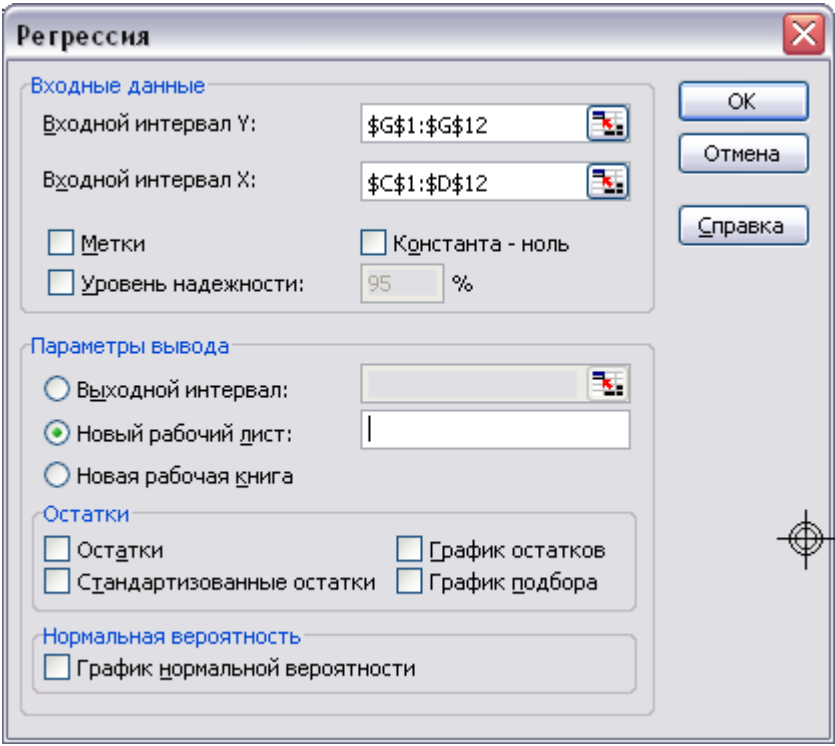

Рис. 3.2. Лиалоговое окно режима Регрессия

- 1. Входной интервал Y вводится диапазон адресов ячеек, содержащих значения у, (ячейки должны составлять один столбец).
- 2. Входной интервал  $X$  вводится диапазон адресов ячеек, содержащих значения независимых переменных. Значения каждой переменной представляются одним или несколькими столбцами, расположенными рядом (непрерывный диапазон). Количество переменных не более 16  $(T.e. m \le 16)$ .
- 3. Метки включается, если первая строка во входном диапазоне содержит заголовок. В этом случае автоматически будут созданы стандартные названия.
- 4. *Уровень надежности –* при включении этого параметра задается надежность  $\gamma = 1 - \alpha$  (по умолчанию  $\gamma = 95\%$ ).
- 5. *Константа - ноль* при включении этого параметра коэффициент  $b_0 = 0$ .
- *6. Выходной интервал –* при включении активизируется поле, в которое необходимо ввести адрес левой верхней ячейки выходного диапазона, который будет содержать ячейки с результатами вычислений режима *Регрессия.*
- *7. Новый рабочий лист –* при включении этого параметра открывается новый лист, в который начиная с ячейки *А1* вставляются результаты работы режима *Регрессия.*
- 8. *Новая рабочая книга* при включении этого параметра открывается новая рабочая книга, на первом листе которой, начиная с ячейки *А1,* вставляются результаты работы режима *Регрессия.*
- 9. *Остатки –* при включении вычисляется столбец, содержащий отклонения  $e_i = y_i - \tilde{y}_i, i = 1,..., N$ .

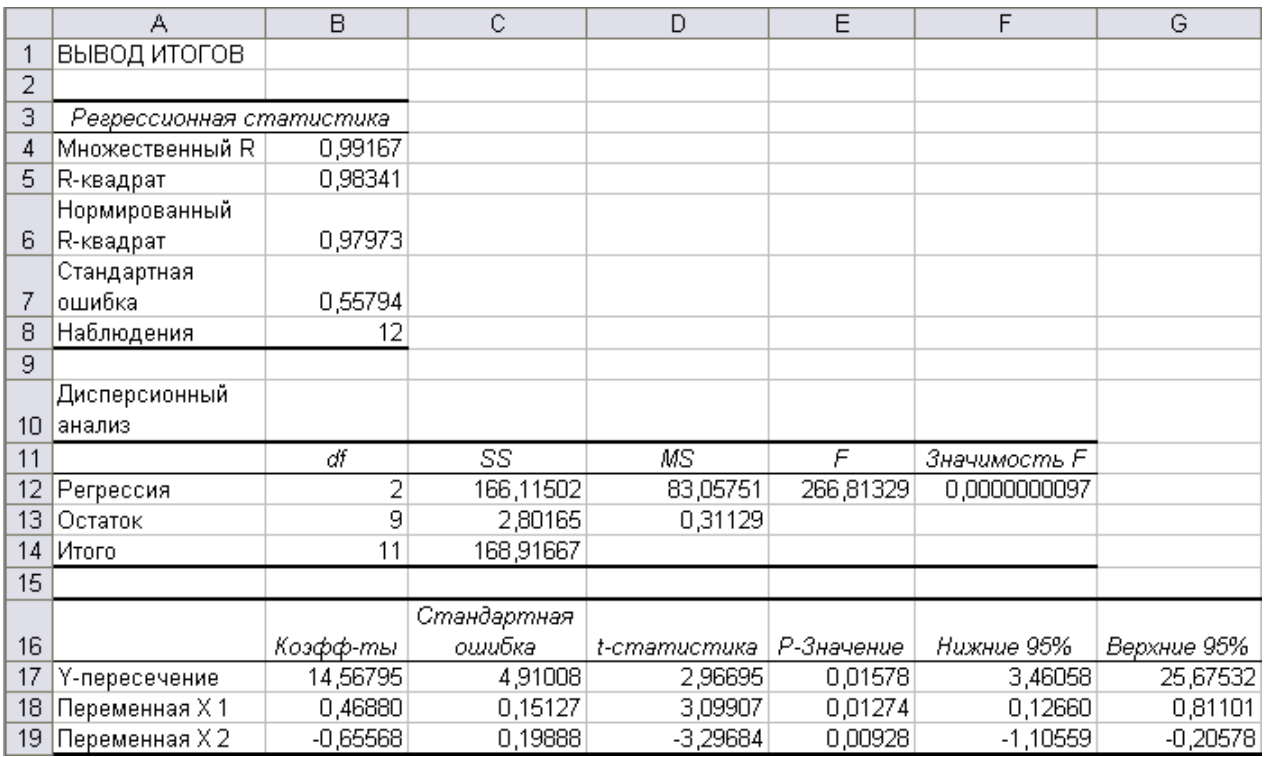

Также можно задать вывод стандартизированных остатков и графиков.

Рис. 3.3. Результаты работы режима *Регрессия*

*Решение.* Пусть данные введены, как показано на рис. 3.1.

Вызовем режим *Регрессия* и в диалоговом окне зададим необходимые параметры (см. рис. 3.2). Результаты работы приводятся на рис. 3.3.

Дадим краткую интерпретацию показателям, значения которых вычисляются в режиме *Регрессия.* 

Рассмотрим показатели, объединенные названием *Регрессионная статистика* (см. рис. 3.3).

Множественный  $R$  – корень квадратный из коэффициента детерминации.  $R$ -квадрат – коэффициент детерминации  $R^2$ .

скорректированный коэффициент Нормированный  $R$ - $\kappa$ вадрат  $\equiv$ детерминации  $\overline{R}^2$ .

Стандартная ошибка – ошибка регрессии S.

Наблюдения - число наблюдений N.

Рассмотрим показатели, объединенные названием Дисперсионный анализ (рис. 3.3).

df - число степеней свободы. Для строки *Регрессия* показатель равен числу независимых переменных  $k_r = m$ ; для строки Остаток - равен  $k_e = N - m - 1$ ; для строки Итого – равен  $k_{r} + k_{a}$ .

SS - сумма квадратов отклонений. Для строки *Регрессия* показатель равен величине  $SS_r = Q_r = \sum_{i=1}^{N} (y_i - \bar{y})^2$ ; для строки *Остаток* – равен величине  $SS_e = Q_e = \sum_{i=1}^{N} (y_i - \tilde{y}_i)^2$ ; для строки *Итого* – равен  $Q = Q_r + Q_e$ .

 $MS$  – дисперсии, вычисленные по формуле  $MS = \frac{SS}{df}$ , т.е. дисперсия на одну степень свободы.

 $F$  - значение, равное  $F$ -критерию Фишера, вычисленного по формуле:

$$
F_{pacv} = \frac{SS_r}{SS_e/} = \frac{R^2}{1-R^2} \frac{N-m-1}{m}.
$$

Значимость  $F$  - значение уровня значимости, соответствующее вычисленной величине F-критерия и равное вероятности  $P(F(k_r, k_e) \ge F_{\text{pacc}})$ , где  $F(k_r, k_s)$  – случайная величина, подчиняющаяся распределению Фишера с  $k_r$  и  $k_{e}$  степенями свободы. Эту вероятность можно также определить с помощью функции Excel (категория – *Статистические*)  $FPAC\Pi(F_{\text{next}}; k, k)$ . Если вероятность меньше уровня значимости  $\alpha$ , то построенная регрессия является значимой.

 $K$ оэффициенты – вычисленные значения коэффициентов  $b_0, b_1, ..., b_m$ .

Стандартная ошибка – значения  $S_{b_i}$ ,  $j = 0,...,m$ , вычисленные по формуле  $S_{b} = \sqrt{S^2 \left\{ X^T X \right\}^{-1}}$ 

где  $\left\langle X^T X \right\rangle^{-1}$ <sub>ii</sub> – диагональный элемент матрицы  $(X^T X)^{-1}$ .

t – статистика – значения статистик  $t_{\text{pack}}(b_j) = \frac{b_j}{S_j}$ .

- содержит вероятности случайных Р-значение событий  $P(t(N-m-1) \geq t_{\text{nacy}}(b_i))$ , где  $t(N-m-1)$  – случайная величина, подчиняющаяся распределению Стьюдента с  $N-m-1$  степенями свободы. Эту вероятность

определить с помощью функции Excel (категория можно также *Cтатистические*) СТЬЮДРАСП $(t_{\text{max}}; N-m-1; 2)$ . Если эта вероятность меньше уровня значимости  $\alpha$ , то принимается гипотеза о значимости соответствующего коэффициента регрессии.

Из рис. 3.3 видно, что все коэффициенты является значимыми.

Нижние 95% и Верхние 95% - обозначают соответственно нижние и верхние доверительные интервалы для оцениваемых коэффициентов  $b_i$ .

Определим статистическую значимость коэффициентов по критерию Стьюдента, взяв некоторые расчетные значения, полученные в режиме Регрессия (см. рис. 3.3).

Расчетные значения *t*-критерия Стьюдента:

 $t_{\text{pacy}}(b_0) = 2,9669$ ,  $t_{\text{pacy}}(b_1) = 3,0991$ ,  $t_{\text{pacy}}(b_2) = -3,2968$ . =СТЬЮДРАСПОБР(0,05; 9) Значение критерия Стьюдента 2,262 =FРАСПОБР(0,05; 2; 9) Значение критерия Фишера 4,256

Рис. 3.4. Критические значения для оценки значимости

Критическое значение определяется как для парной регрессии, только в данном случае число объясняющих переменных  $m=2$ :

 $t_{m} = CTbIOJPACTIOBP(0,05;12-2-1) = CTbIOJPACTIOBP(0,05;9) = 2,262$ .

 $|t_{\text{pacy}}| > 2,262 = t_{\text{wp}}$ , TO коэффициентов Поскольку ЛЛЯ **BCCX BCC** коэффициенты статистически значимы на уровне значимости  $\alpha = 0.05$ .

Определим статистическую значимость коэффициента детерминации по критерию Фишера по результатам режима Регрессия.

Коэффициент детерминации  $R^2 = 0.9834$ ,

*F*-CTATUCTIIKA 
$$
F_{pacv} = \frac{R^2}{1 - R^2} \cdot \frac{N - m - 1}{m} = \frac{0.9834}{1 - 0.9834} \cdot \frac{12 - 2 - 1}{2} = 266,8133
$$
.

Найдем критическое значение  $F_{\text{wp}} = FPACIIO5P(0,05; 2; 12-2-1) = 4,256$ .

Поскольку  $F_{\text{pacy}} = 266,8133 > 4,256 = F_{\text{kp}}$ , то коэффициент детерминации статистически значим.

Статистическая значимость коэффициентов уравнения и коэффициента детерминации говорят о высоком качестве модели множественной регрессии; наблюдается тесная линейная зависимость рентабельности предприятия от производительности труда и среднего возраста оборудования.

#### Вопросы:

- Можно ли применять режим Регрессия к парной линейной регрессии?
- Как определить значимость коэффициентов для множественной регрессии?

#### **СПИСОК ЛИТЕРАТУРЫ**

- <span id="page-31-0"></span>1. Айвазян С.А., Мхитарян В.С. Прикладная статистика. Основы эконометрики. Т.2. М.: ЮНИТИ, 2001.
- 2. Бородич С.А. Эконометрика: Учебное пособие. Мн.: Новое знание, 2001. – 408 с. – (Экономическое образование)
- 3. Гмурман В.Е. Теория вероятностей и математическая статистика. М.: Высшая школа, 1999.
- 4. Доугерти К. Введение в эконометрику. Пер. с англ. М.: Инфра-М, 1997.
- 5. Замков О.О., Черемных Ю.А., Толстопятенко А.В. Математические методы в экономике. М.: Дело и Сервис, 1999.
- 6. Катышев П.К., Магнус Я.Р., Пересецкий А.А. Сборник задач к начальному курсу эконометрики. 3-е изд., испр. М.: Дело, 2003.
- 7. Кремер Н.Ш., Путко Б.А. Эконометрика: Учебник для вузов. Под ред. проф. Н.Ш. Кремера. – М.: ЮНИТИ-ДАНА, 2002. –311 с.
- 8. Магнус Я.Р., Катышев П.К., Пересецкий А.А. Эконометрика. Начальный курс: Учебник. – 7-е изд., испр. – М.: Дело, 2005.
- 9. Практикум по эконометрике: Учебное пособие / И.И. Елисеева, С.В. Курышева, Н.М. Гордеенко и др.; Под ред. И.И. Елисеевой. – М.: Финансы и статистика, 2003. –192 с.: ил.
- 10.Чавкин А.М. Методы и модели рационального управления в рыночной экономике: разработка управленческих решений: Учеб. пособие. М.: Финансы и статистика, 2001.
- 11.Эконометрика: Учебник / Елисеева И.И., Курышева С.В., Костеева Т.В. и др.; Под ред. Елисеевой И.И. – 2-е изд., перераб. и доп. – М.: Финансы и статистика, 2006.

### ПРИЛОЖЕНИЕ 1

#### Задания для выполнения контрольных работ

### <span id="page-32-0"></span>Залание 1:

- Построить линейную парную регрессию (регрессию вида  $\tilde{y} = b_0 + b_1 x$ ). 1. Вычисление коэффициентов  $b_0$ ,  $b_1$  выполнить методом наименьших квадратов, дать интерпретацию.
- $2.$ Вычислить выборочный коэффициент корреляции и проверить гипотезу о его значимости.
- $3.$ Проверить значимость коэффициентов регрессии.
- Используя построенное уравнение, спрогнозировать значение  $\tilde{y}_n$  при  $\overline{4}$ .  $x_n = 1, 2 \cdot \overline{x}$ .
- Определить, есть или нет автокорреляция остатков с помощью критерия 5. Дарбина-Уотсона.
- 6. Вычислить коэффициент детерминации и проверить его значимость.
- $7.$ Оценить прогнозные качества модели.
- 8. Сделать общий вывод по качеству построенной модели.

## Залание 2:

- 1. Построить уравнение нелинейной парной регрессии:
	- для нечетных вариантов  $(1, 3, ...)$  логарифмическую зависимость  $\widetilde{y} = b_0 + b_1 \ln x$ .
	- для четных вариантов (2, 4, ...) экспоненциальную зависимость  $\tilde{y} = b_0 e^{b_1 x}$ .
- 2. Построить график для найденной зависимости.
- 3. Рассчитать индекс корреляции, сделать вывод о тесноте нелинейной связи между переменными.

## Условия задач для заданий 1, 2.

Вариант 1. Торговое предприятие имеет несколько филиалов. Исследуется зависимость годового товарооборота отдельного филиала от размера торговой площади:

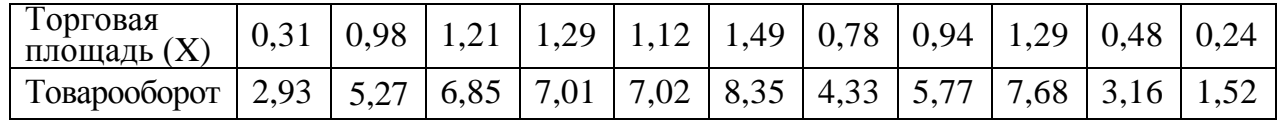

*Вариант 2.* Торговое предприятие имеет несколько филиалов. Исследуется зависимость годового товарооборота отдельного филиала от среднедневной интенсивности потока покупателей:

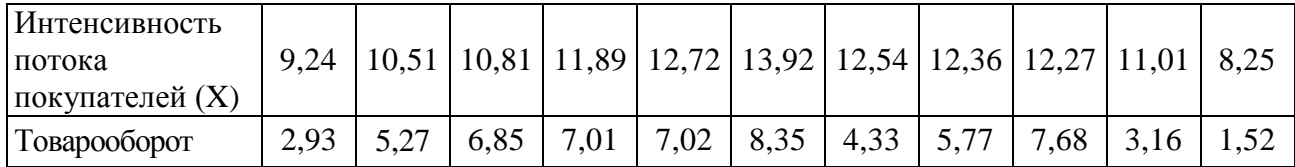

*Вариант 3.* Исследуется зависимость себестоимости 1т литья У (руб.) от выработки литья на одного работающего Х (т) по 11 литейным цехам заводов:

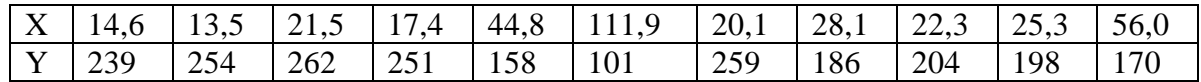

*Вариант 4.* Исследуется зависимость себестоимости 1т литья У (руб.) от брака литья Х (т) по 11 литейным цехам заводов:

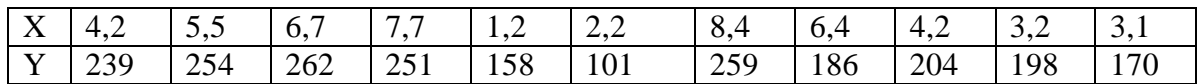

*Вариант 5.* В таблице приведены данные о годовом потреблении свинины У на душу населения в США (в фунтах) и оптовых ценах на свинину Х (в долларах за фунт) за период с 1948 по 1957 год:

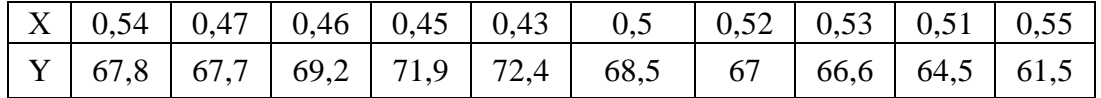

*Вариант 6.* В таблице приведены данные о размерах совокупного располагаемого дохода Х и совокупных расходах на личное потребление Y в США в период с 1979 по 1988 год. Обе величины выражены в текущих долларах США.

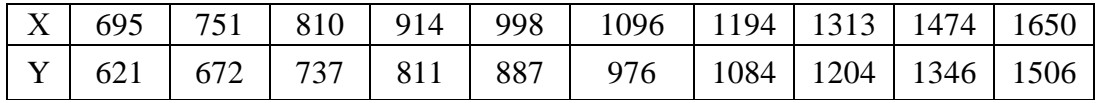

*Вариант 7.* Приведены данные по располагаемому доходу домохозяйств (X) и затратам домохозяйств на розничные покупки (Y) за 10 лет:

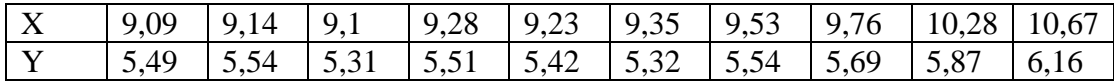

*Вариант 8.* По имеющимся статистическим данным исследуется зависимость между темпом прироста заработной платы (X) и уровнем безработицы (Y) (в %):

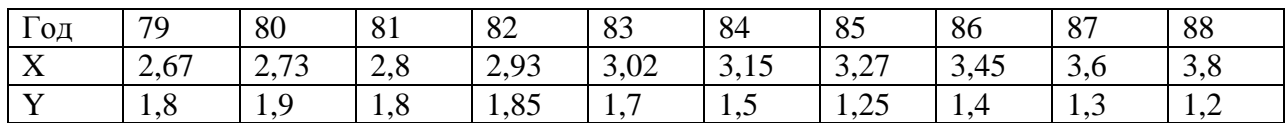

**Вариант 9.** Анализируется зависимость между инфляцией (X) и безработицей (Y). Используются статистические данные за 10 лет:

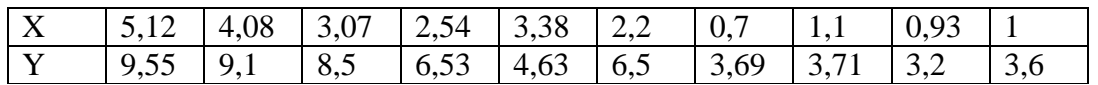

10. **Вариант** <sub>B</sub> таблице приведены ланные  $0<sup>6</sup>$ изменении потребительского спроса на куриные яйца семейного хозяйства Y (шт.) в зависимости от цены Х (руб.) на этот продукт в течение 10 недель:

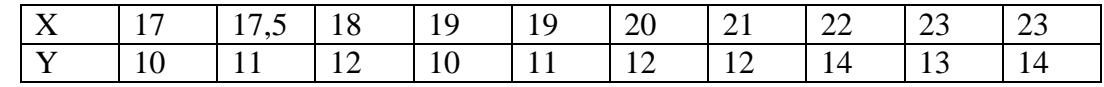

#### Задание 3:

Имеются статистические описывающие данные. зависимость производительности труда в некоторой отрасли производства (переменная Y) от удельного веса рабочих с технической подготовкой (объясняющая переменная  $X_1$ ) и удельного веса механизированных работ (объясняющая переменная  $X_2$ ).

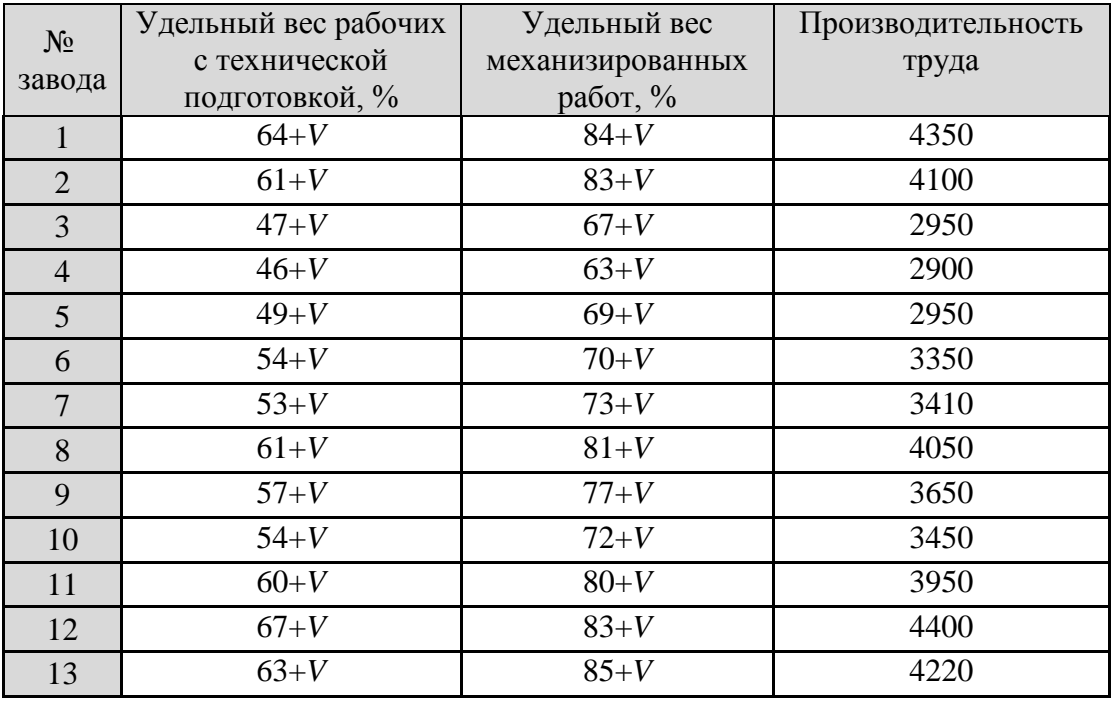

В таблице значение V - последняя цифра в зачетной книжке.

1. Найти коэффициенты множественной регрессии  $\tilde{y} = b_0 + b_1 x_1 + b_2 x_2$  в Excel.

2. Вызвать режим *Регрессия*, проверить правильность коэффициентов, рассчитанных с помощью функций Excel.

#### ПРИЛОЖЕНИЕ 2

#### Вопросы для подготовки к зачету

- <span id="page-35-0"></span>1. Понятие эконометрики, цели задачи дисциплины. Числовые  $\mathbf{M}$ характеристики случайной величины (СВ). Законы распределения СВ.
- 2. Ковариация, коэффициент корреляции. Свойства коэффициента корреляции. Оценка значимости коэффициента корреляции.
- 3. Линейная модель парной регрессии. Оценка параметров модели с помощью метода наименьших квадратов (МНК).
- 4. Предпосылки МНК.
- 5. Нелинейные модели регрессии и их линеаризация, индекс корреляции.
- 6. Оценка значимости коэффициентов парной регрессии (для линейной и нелинейных моделей).
- 7. Автокорреляция остатков. Критерий знаков. Критерий Дарбина-Уотсона.
- 8. Спецификация парной регрессии.
- 9. Линейная модель множественной регрессии. Оценка параметров модели с помошью МНК.
- 10. Парная и частная корреляция для множественной регрессии.
- 11. Коэффициент детерминации, проверка значимости. Скорректированный коэффициент детерминации.
- 12. Оценка значимости коэффициентов линейной модели множественной регрессии.
- 13. Мультиколлинеарность, способы ее устранения.
- 14. Построение точечных и интервальных прогнозов с помощью модели парной регрессии.
- 15. Регрессионные модели с переменной структурой, фиктивные переменные.
- 16. Обобщенный метод наименьших квадратов.
- 17. Гетероскедастичность.
- 18. Молели стационарных и нестационарных временных рядов.  $\mathbf{M}\mathbf{x}$ идентификация.
- 19. Системы одновременных уравнений. Общий вид. Модель спроса и предложения.
- 20. Системы одновременных уравнений. Проблема идентифицируемости.
- 21. Метод инструментальных переменных.
- 22. Косвенный, двухшаговый и трехшаговый МНК.

## ПРИЛОЖЕНИЕ 3 **Распределение Стьюдента (** *t* **-распределение)**

<span id="page-36-0"></span>– число степеней свободы,

 $\alpha$  – уровень значимости.

**Пример:**  $t_{\alpha; \nu} = t_{0.05; 20} = 1,725$ 

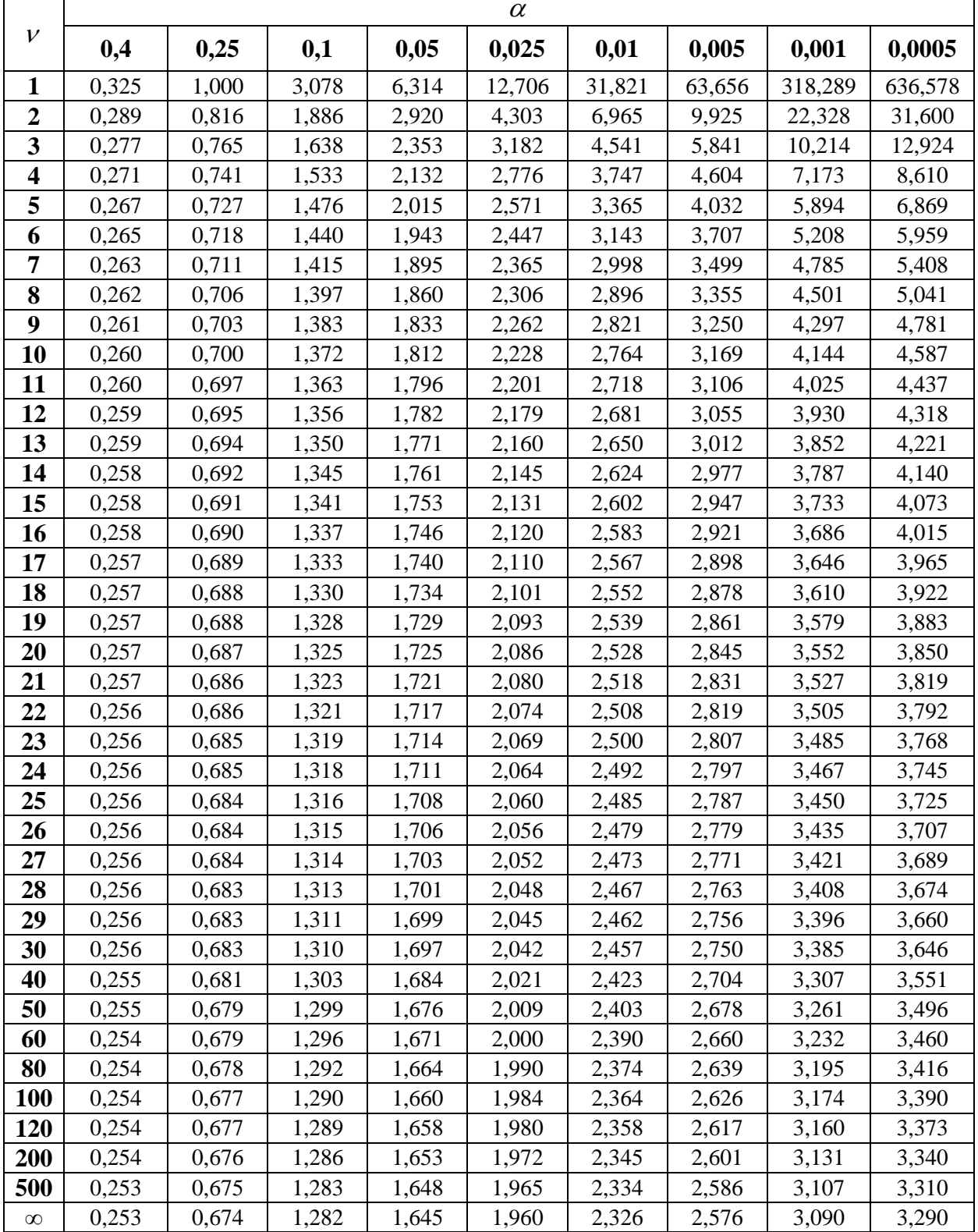

## ПРИЛОЖЕНИЕ 4 **Распределение Дарбина–Уотсона**

<span id="page-37-0"></span>Критические точки  $d_{L}$  и  $d_{U}$  при уровне значимости  $\alpha$  = 0,05 (N – объем выборки, *m* – число объясняющих переменных в уравнении регрессии)

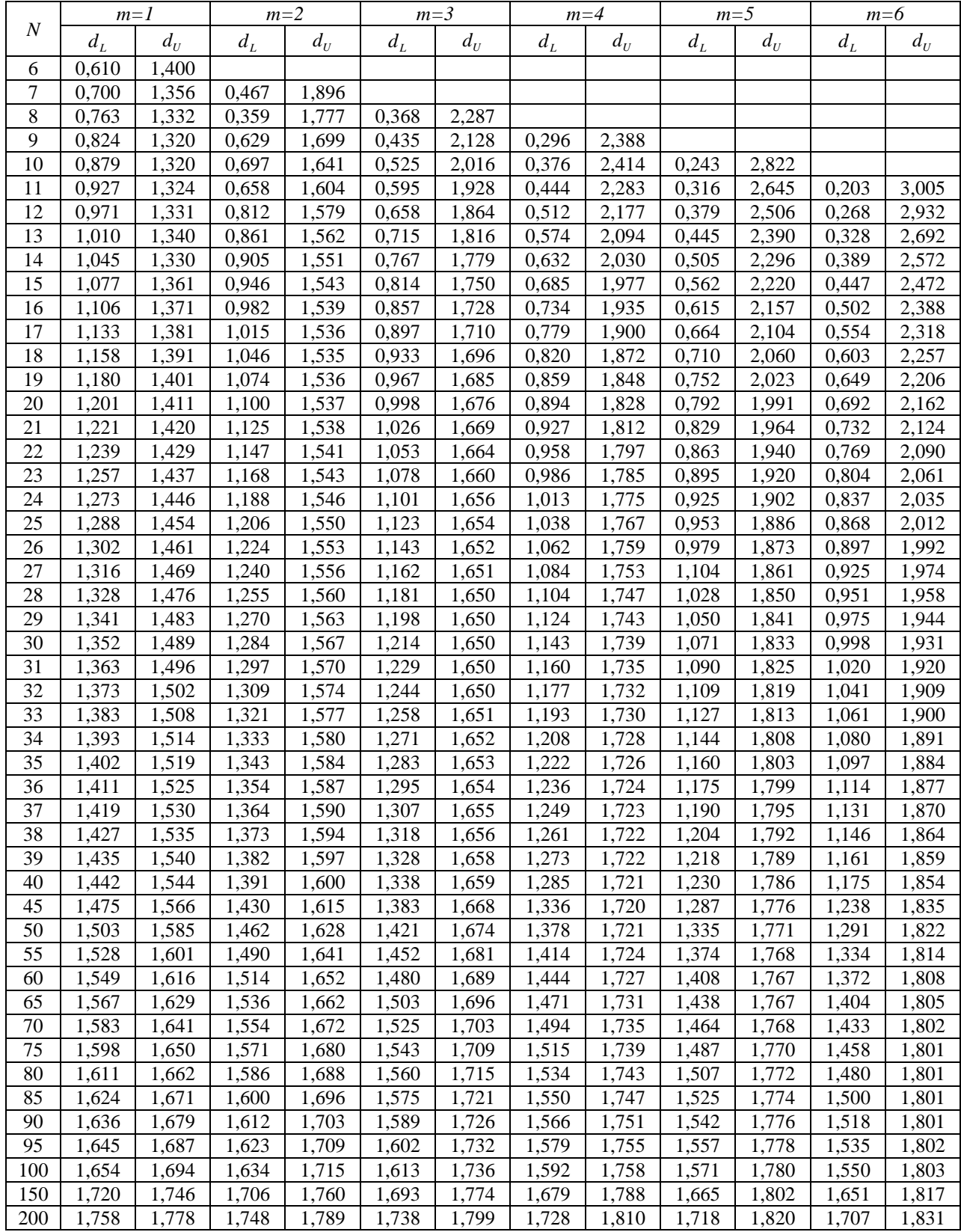

## ПРИЛОЖЕНИЕ 5 **Распределение Фишера (** *F* **-распределение)**

<span id="page-38-0"></span>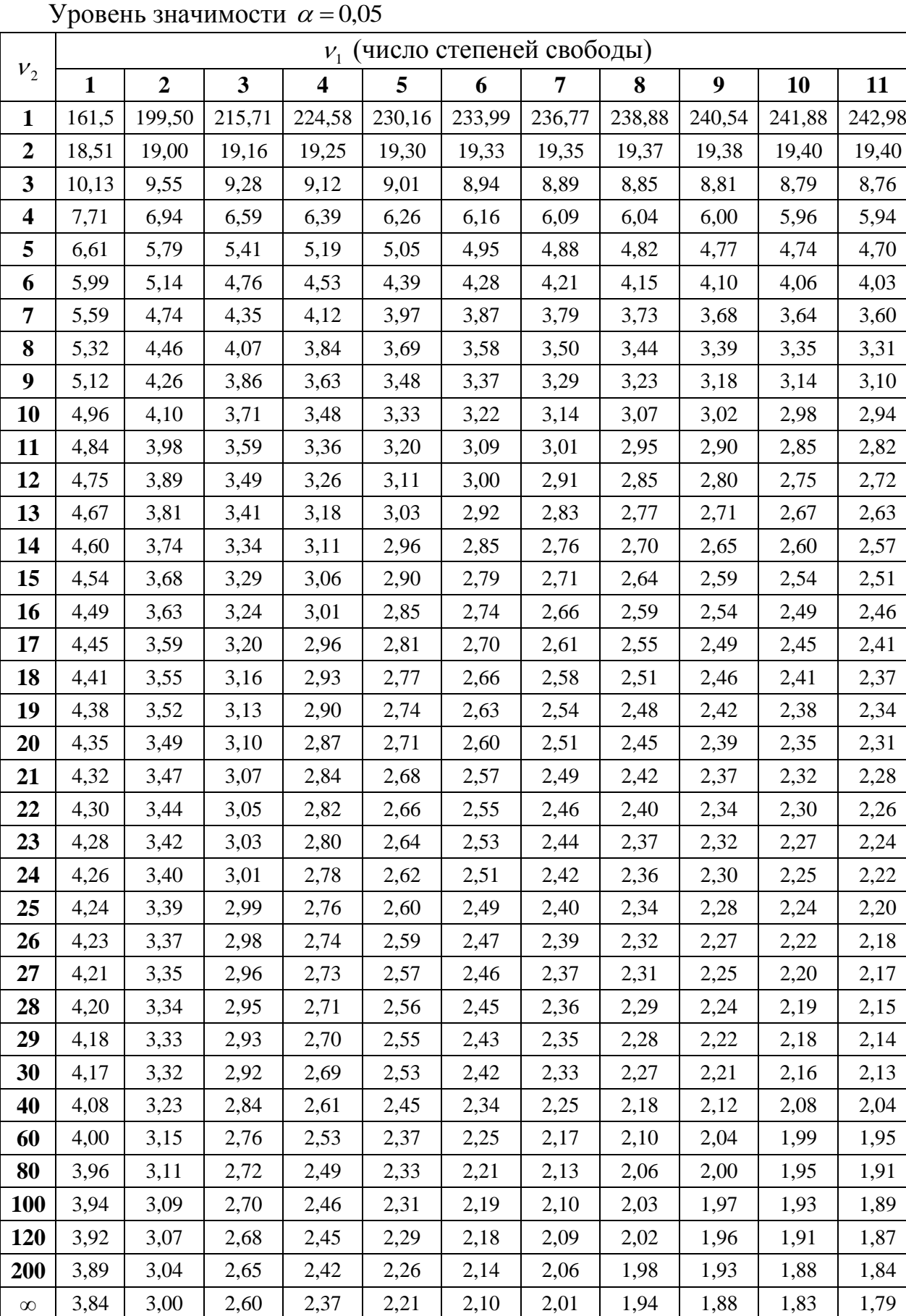

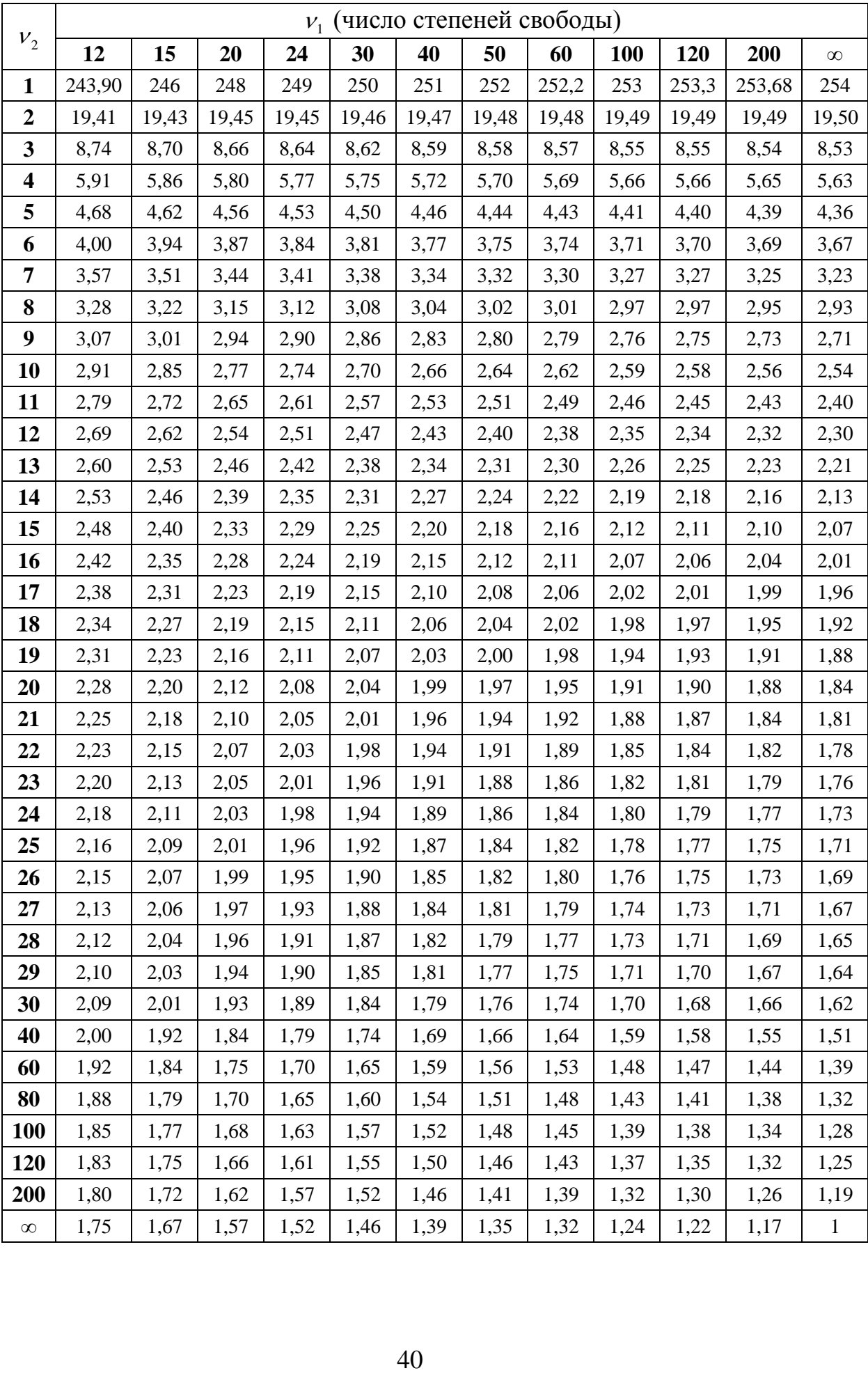

#### ПРИЛОЖЕНИЕ 6

# <span id="page-40-0"></span>**Функция Лапласа (стандартизированное нормальное распределение)**

$$
\Phi(u) = \frac{1}{\sqrt{2\pi}} \int_{0}^{u} e^{-\frac{t^2}{2}} dt
$$

 $$ 

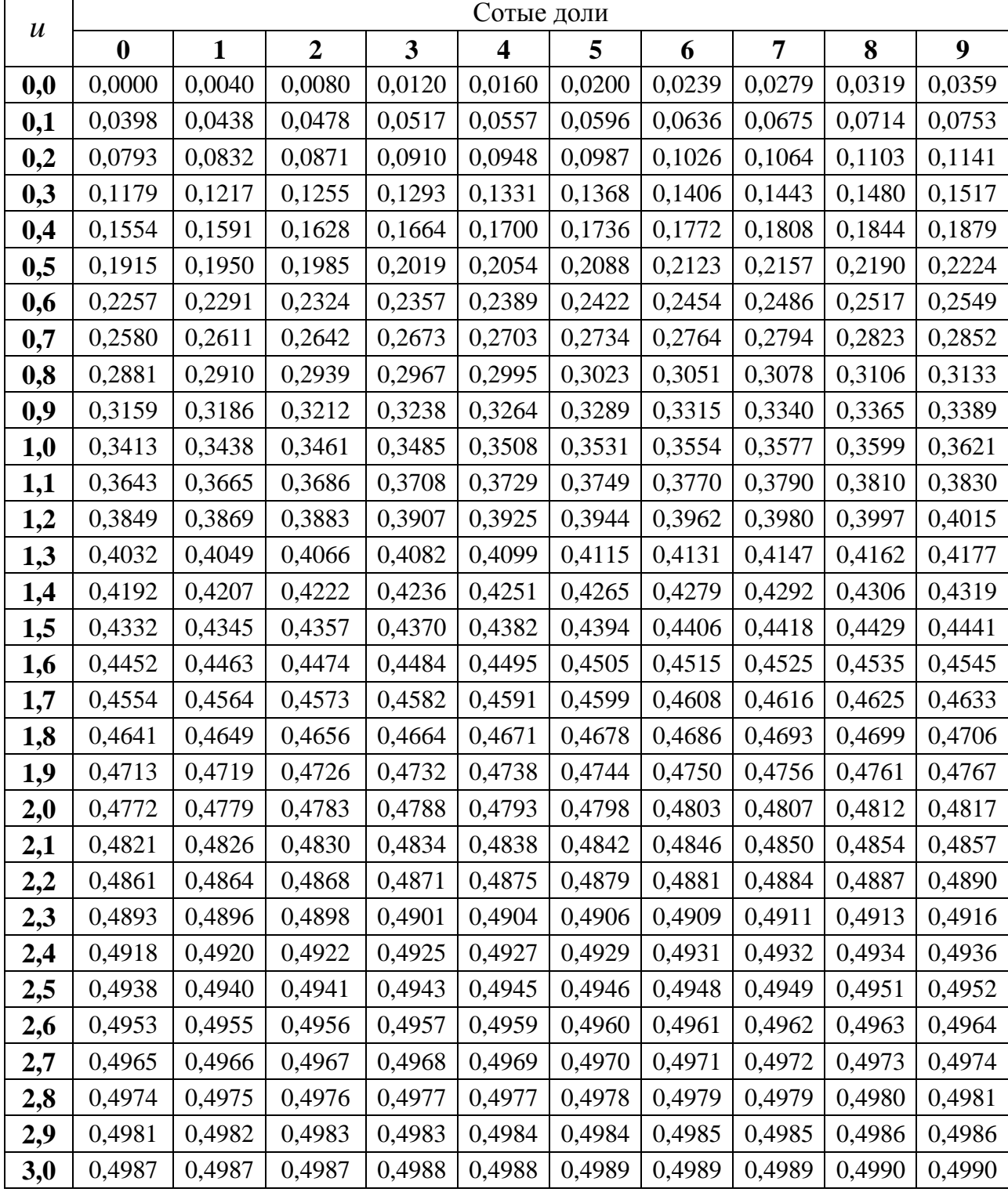

**3,1** 0,49903 **3,2** 0,49931 **3,3** 0,49952 **3,4** 0,49966 **3,5** 0,49977 **3,6** 0,49984 **3,7** 0,49989 **3,8** 0,49993 **3,9** 0,49995 **4,0** 0,499968 **4,5** 0,49999 **5,0** 0,49999997

# ПРИЛОЖЕНИЕ 7 2 **- распределение**

<span id="page-41-0"></span>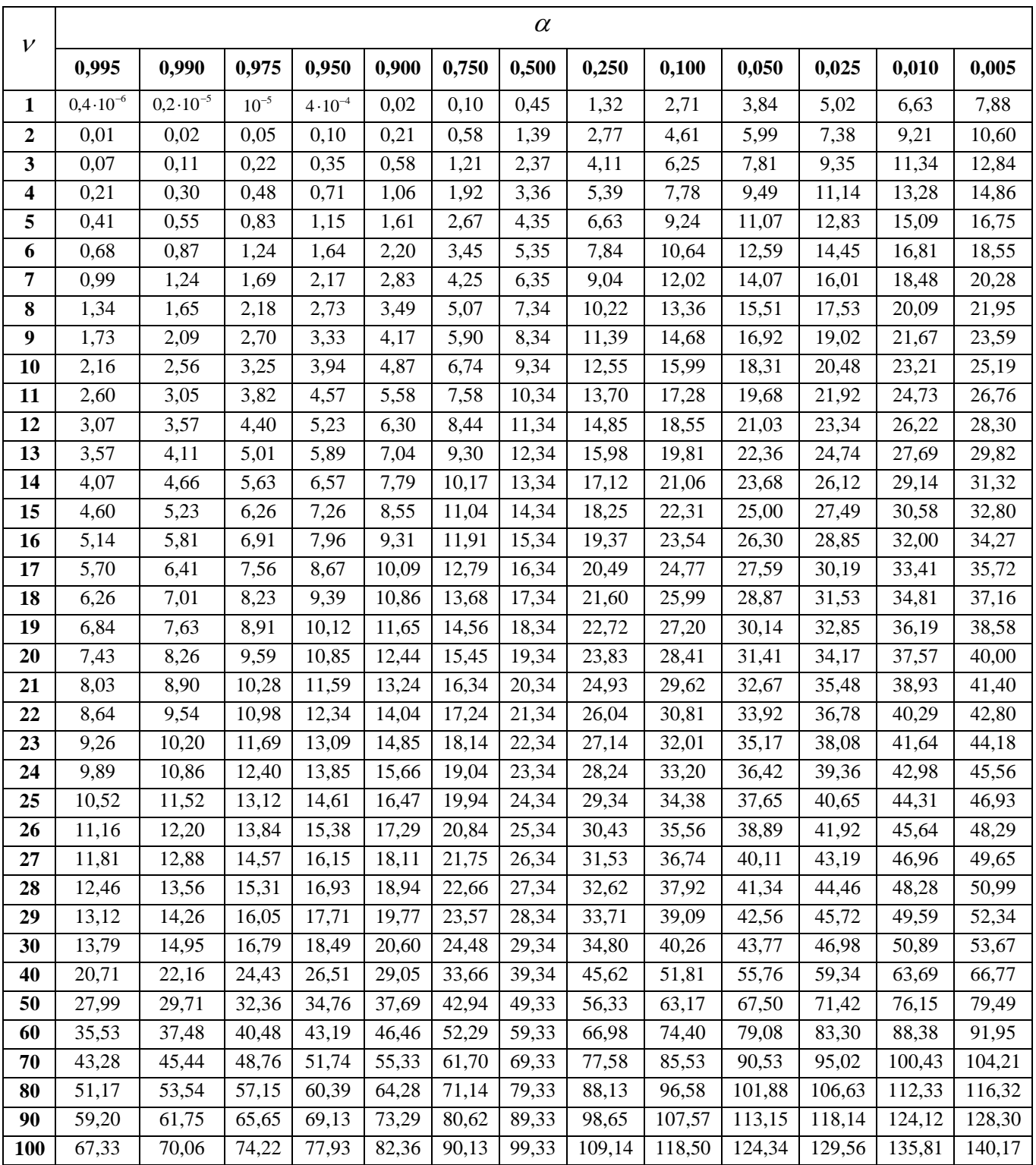

#### ПРИЛОЖЕНИЕ 8

## <span id="page-42-0"></span>**Критические значения количества рядов для определения наличия автокорреляции по методу рядов**  $(\alpha = 0.05)$

*Нижняя граница K*1

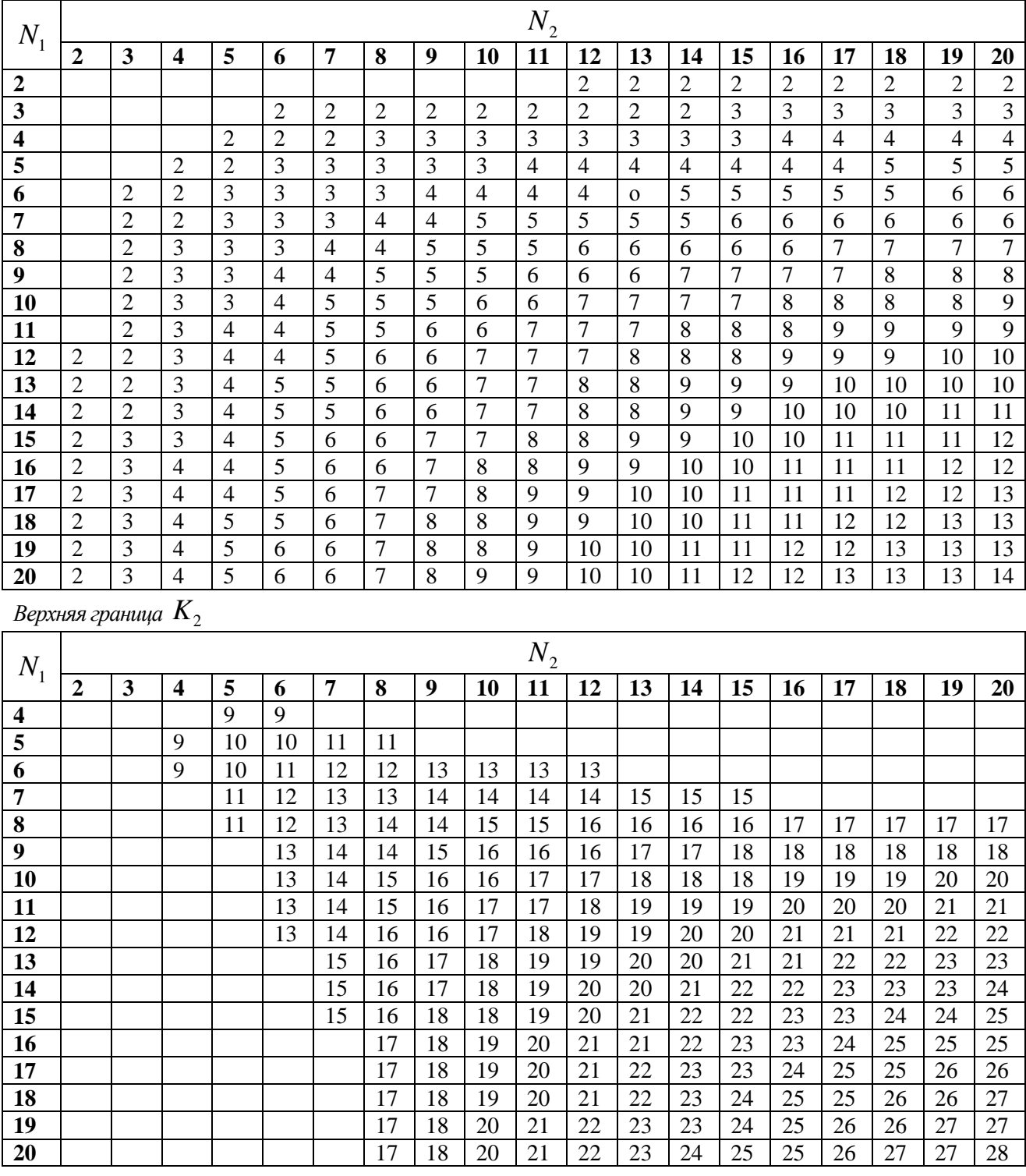

*Пример:* пусть при  $N = 20$  будет 11 знаков «+»  $(= N_1)$  и 9 знаков «-»  $(= N_2)$ . Тогда при  $\alpha = 0.05$  нижняя граница  $K_1 = 6$ , верхняя граница  $K_2 = 16$ . Если  $K_{\mu a \delta a} \le 6$  или  $K_{_{\mathit{H\alpha\tilde{o}\pi}}}\!\geq\! 16$ , то гипотеза об отсутствии автокорреляции должна быть отклонена.

Рассказова Наталья Владимировна

## ЭКОНОМЕТРИКА. НАЧАЛЬНЫЙ КУРС

Методическое пособие к лабораторным и контрольным работам для студентов направления подготовки «Экономика» заочной формы обучения

Редактор Е.Ф. Изотова

Подписано к печати 25.02.15. Формат 60х84 /16. Усл. печ. л. 2,69. Тираж 50 экз. Заказ 151381. Рег. № 12.

Отпечатано в ИТО Рубцовского индустриального института 658207, Рубцовск, ул. Тракторная, 2/6.